# **Durch Lernendenabstimmung beeinflusste Übungsgestaltung**

# **Bachelorarbeit**

im Studiengang Medieninformatik der Technischen Universität Dresden

Johannes Pfister Finkenweg 10 97276 Margetshöchheim

Erster Gutachter: Dipl.-Inf. Tenshi Hara Zweiter Gutachter: Dr.-Ing. Iris Braun

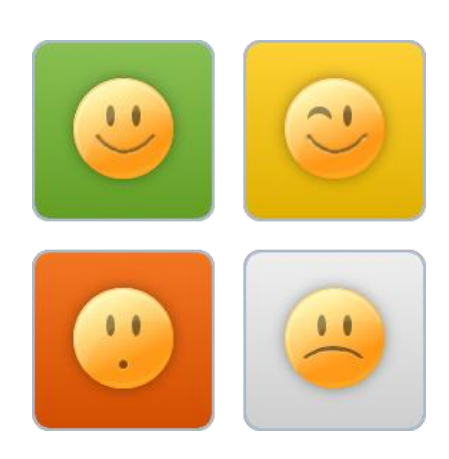

# September 2014

# <span id="page-2-0"></span>**Eidesstattliche Erklärung**

Hiermit versichere ich eidesstattlich, dass die vorliegende Arbeit von mir selbstständig und ohne unerlaubte, fremde Hilfe angefertigt worden ist. Alle Ausführungen, die fremden Quellen wörtlich oder sinngemäß entnommen wurden, sind innerhalb der Arbeit durch Zitate kenntlich gemacht. Die Arbeit war in gleicher oder ähnlicher Form noch nicht Bestandteil einer Studien- oder Prüfungsleistung. Ich bin mir bewusst, dass eine falsche Versicherung rechtliche Folgen haben wird.

(Datum, Unterschrift)

# **Inhaltsverzeichnis**

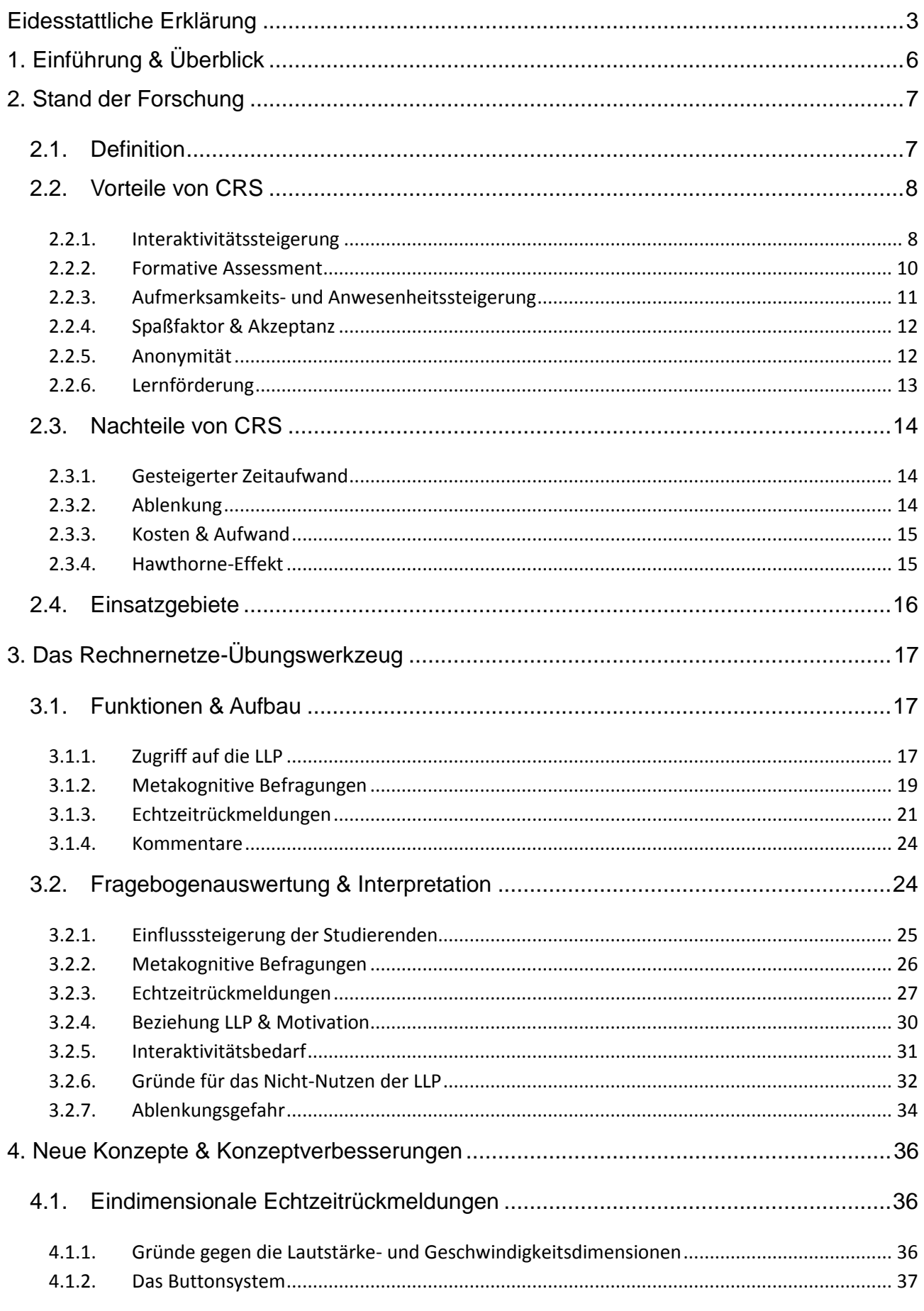

## Seite 5

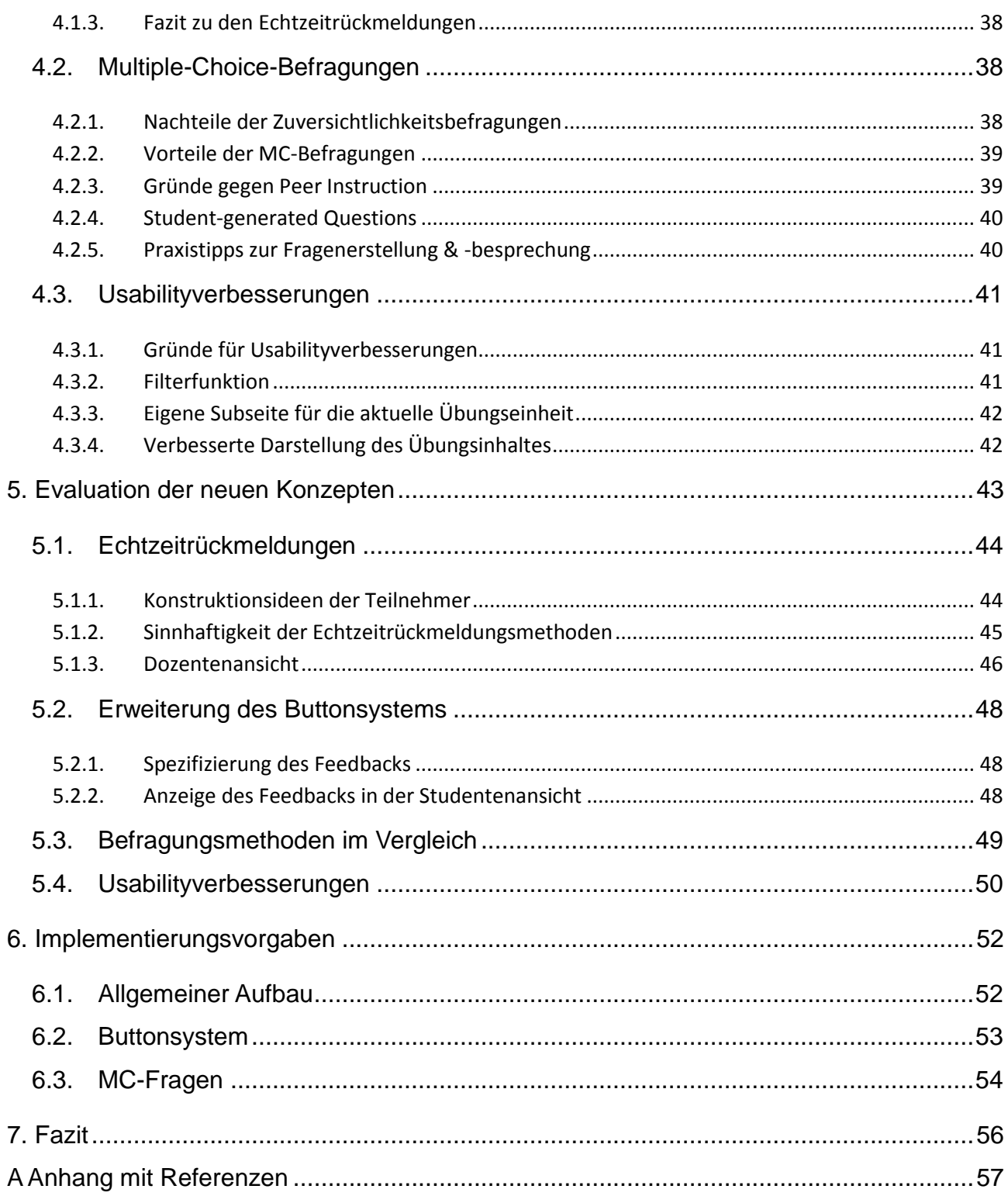

# <span id="page-5-0"></span>**1. Einführung & Überblick**

Konstruktivistischen Lerntheorien zufolge ist ein Lernprozess insbesondere dann erfolgsversprechend, wenn sich der Lernende aktiv und individuell mit dem Lernstoff auseinandersetzt. Dennoch haben Studenten in Hochschulvorlesungen meist die Rolle des passiven Zuhörers, was unter Anderem in niedrigen Konzentrationsraten und Motivationsverlusten resultieren kann. Aus diesem Grund wurden interaktive Antwort-Geräte, sogenannte *Classroom Response Systems* (kurz *CRS*), entwickelt, die mit Echtzeit-Lernendenabstimmungen eine aktive Auseinandersetzung mit dem Lehrstoff, sowie einen Feedbackaustausch zwischen Lehrenden und Lernenden ermöglichen sollen.

In dieser Arbeit wird der Einsatz von *CRS* in Übungsveranstaltungen mit ca. 30 Teilnehmern untersucht, wobei vor allem die Lehr- und Lernförderlichkeit von Echtzeit-Lernendenabstimmungen im Vordergrund steht. Nach einer umfassenden Definition werden dafür zunächst die allgemeinen Vor- und Nachteile von *Classroom Response Systems* dargestellt. Anschließend wird der Aufbau und die Funktionsweise des CRS-Prototypen des Lehrstuhls für Rechnernetze der Technischen Universität Dresden, das Rechnernetze-Übungswerkzeug (kurz RNUW), vorgestellt und anhand einer Umfrage evaluiert. Basierend auf den Erkenntnissen verwandter Arbeiten und der Umfrageauswertung werden daraufhin Konzepte erarbeitet, die die Effektivität und die Usability des Prototypen steigern sollen. Zur Validierung der Konzepte, werden diese in einer weiteren Umfrage den Funktionen des ursprünglichen RNUW gegenübergestellt. Abschließend werden Hinweise und Vorgaben für die Umsetzung der erarbeiteten Konzepte gegeben.

## <span id="page-6-0"></span>**2. Stand der Forschung**

## <span id="page-6-1"></span>**2.1. Definition**

*Classroom Response Systems* "sind interaktive Antwort-Geräte, die es Dozenten ermöglichen, einfaches Echtzeit-Feedback vom Publikum zu erlangen" (aus dem Englischen von [TECFA, 2012]). Sie werden in der Literatur auch als *Clicker*, *Personal Response Systems*, *Student Response Systems*, *Audience Response System*, *Classroom Communication Systems*, *Group Response Systems*, *Electronic Voting Systems* oder *Student Response Systems* bezeichnet [TECFA, 2012; Magenheim, et al., 2012; Caldwell, 2007]. Sie adressieren hauptsächlich das Problem des Interaktionsmangels in herkömmlichen Vorlesungen und der daraus resultierenden passiven Zuhörerrolle der Studenten, bieten jedoch auch zahlreiche weitere Vorteile [Caldwell, 2007]. "Die Bandbreite reicht z.B. von einfachen Abstimmungssystemen, mit denen Studierende den Dozenten Rückmeldung über das Vorlesungstempo geben können, über Feedbacksysteme zu Verständnisfragen, die der Dozent der Zuhörerschaft gestellt hat, bis hin zur Methode der *Peer Instruction*, bei der die Studierenden solche Fragestellungen in Partnerarbeit lösen sollen" [Braun & Kapp, 2013].

Durch Lernendenabstimmung beeinflusste Übungsgestaltung Johannes Pfister Ein typischer CRS-Einsatz umfasst nach [Braun & Kapp, 2013] folgende Elemente (siehe Abbildung 1a): Die Lehrperson bereitet zuerst Fragen zu den Lerninhalten vor (meist Multiple-Choice-Fragen) und stellt diese anschließend in der Vorlesung. Die Antworten werden daraufhin von den Studenten mit den *CRS* beantwortet und von einem zentralen Computer aggregiert bzw. ausgewertet. Schlussendlich werden die Befragungsergebnisse den Kursteilnehmern mit Hilfe eines Projektors vorgestellt. Die Nutzung der *CRS* kann selbstverständlich von diesem Musterbeispiel abweichen; so werden beispielsweise in "einfachen Abstimmungssystemen" die Ergebnisse oft nicht mit einem Projektor der Zuhörerschaft präsentiert, sondern ausschließlich auf dem Computer des Dozenten dargestellt (siehe Abbildung 1b) [Quibeldey-Cirkel, 2014]. Weiterhin gibt es neben den in Abbildung 1 dargestellten, meist webbasierten Software-*CRS*, ebenfalls speziell als *CRS* konstruierte Hardwaresysteme, die sich jedoch wegen der teuren Infrastruktur und der teilweise zugehörigen komplexen Software noch nicht in der Breite durchgesetzt haben [Magenheim, et al., 2012]. Der Fokus dieser Arbeit liegt ebenfalls auf software- bzw. webbasierten *CRS* zur Lernunterstützung, die durch eine flächendeckende Verbreitung von mobilen Endgeräten wie Smartphones und Tablets ermöglicht wird. Für einen guten Überblick über die technische Entwicklung von *CRS* siehe [Beatty, 2005; Caldwell, 2007]. Der Einsatz von *CRS*, egal ob hardware- oder softwarebasiert, ist nur dann gerechtfertigt, wenn diese spezifische

Lehr-Defizite adressieren [Draper, Cargill, & Cutts, 2002]. Deshalb werden nun die wichtigsten Vorteile von *CRS* erläutert und anschließend die verschiedenen Nachteile der Systeme beleuchtet.

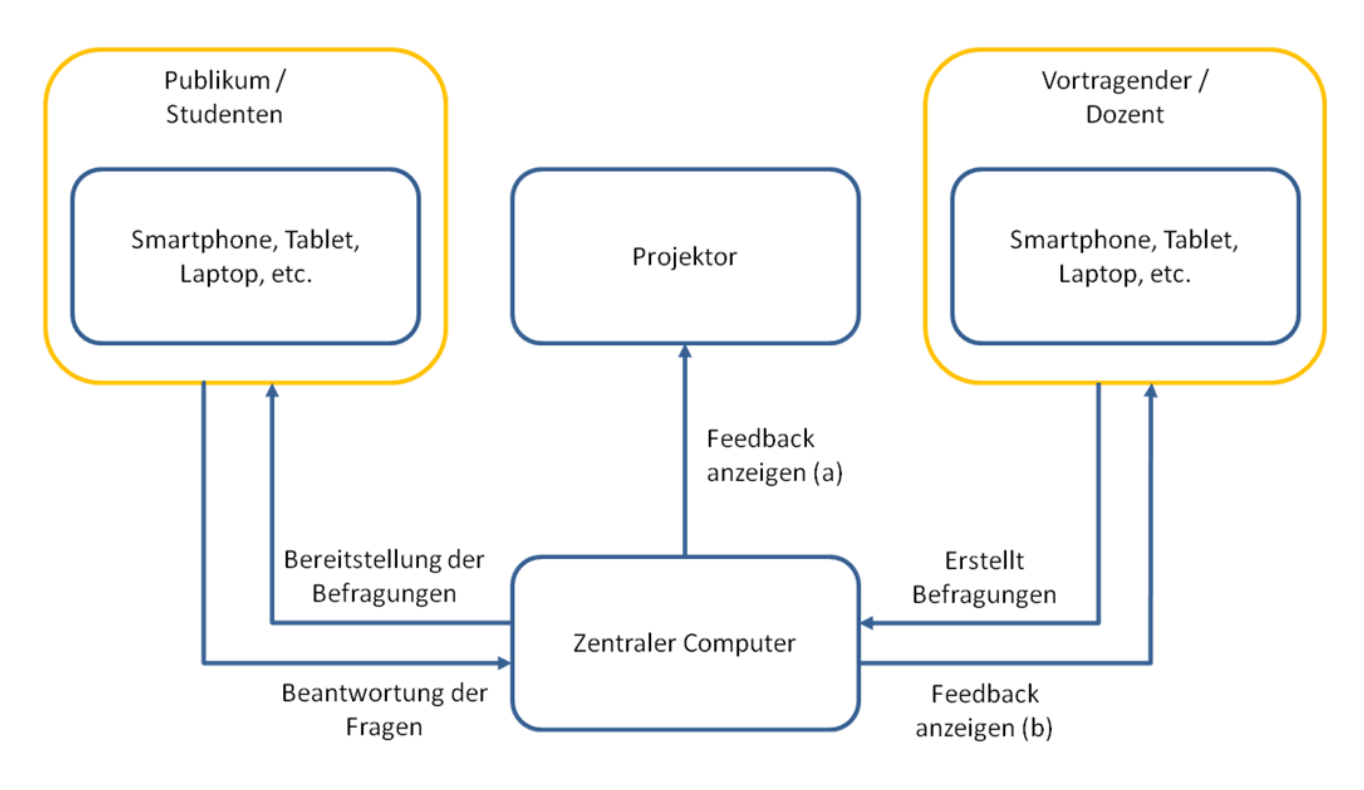

**Abbildung 1.** Typischer Ablauf von CRS-Befragungen.

## <span id="page-7-0"></span>**2.2. Vorteile von CRS**

## <span id="page-7-1"></span>*2.2.1. Interaktivitätssteigerung*

Wie bereits erwähnt enthalten herkömmliche Vorlesungen wenig Interaktivität zwischen dem Vortragenden und den Studenten bzw. dem Lernstoff und den Studierenden. Dies ist besonders in Massenlehrveranstaltungen, wie etwa Einführungsveranstaltungen ein Problem [Becker, 2012]. Da konstruktivistische Lerntheorien allerdings unter erfolgversprechendem Lernen eine aktive und individuelle Auseinandersetzung des Lernenden mit dem Gegenstandsbereich verstehen [Glasersfeld, 1996; Seel, 2003; Janneck, 2004], ist diese Lehrmethode zumindest als nicht optimal anzusehen [Magenheim, et al., 2012]. Häufig seien sogar hohe Studienabbruchs- und Durchfallquoten bei Abschlussprüfungen ein Resultat des feedbacklosen Selbstlernprozesses [Becker, 2012].

Dies ist "zweifellos ein Fall, wo eine 'einfache' Technologie ausreichen kann, um 'essentielle Probleme in der traditionellen Vortragsweise zu überwinden'" [Caldwell, 2007]. So kann mit Hilfe von *CRS* ein Kommunikationskanal (Befragungen, Prompts, etc.) zwischen der Lernumgebung und den Studierenden etabliert und dadurch die Studenten zum Engagement animiert werden [Kapp & Braun, 2013]. Dabei ist die Kommunikation nicht zwangsläufig eindimensional, das heißt nicht alleinig auf die Lernstoffergänzung und -erläuterung für Studenten zugeschnitten, sondern kann auch von den Dozenten als Feedback genutzt werden (siehe Kapitel 2.2.2). Häufig werden die Kurse sogar gänzlich auf eine kommunikative Lehrmethode im Sinne der *Peer Instruction* (kurz PI) angepasst [Draper, Cargill, & Cutts, 2002; Roschelle, Penuel, & Abrahamson, 2004]. Der Verlauf einer solchen Vorlesung wird von [Magenheim, et al., 2012] wie folgt beschrieben (siehe Abbildung 2):

"Typischerweise folgt auf ein Impulsreferat des Dozenten eine Multiple-Choice-Frage. In Abhängigkeit von der Verteilung der Antworten wird entweder das Impulsreferat wiederholt und vertieft, es werden Gruppendiskussionen (die sog. Peer Discussion) zwischen Studierenden (Sitznachbarn) geführt und noch einmal neu abgestimmt oder es werden die noch verbliebenen Unklarheiten nach einer Diskussion im Plenum erläutert und anschließend ein neues Thema besprochen."

In einschlägigen Evaluationsstudien zeichnet sich ein signifikanter, positiver Effekt von PI-Methoden auf den Lernerfolg ab. So berichtet beispielsweise [Giuliodori, Lujan, & DiCarlo, 2006] davon, dass in einer 90 minütigen Vorlesung ein vier- bis sechsmaliges PI-bedingtes Pausieren zu verbesserten studentischen Leistungen bei qualitativen Problemlösungs-Fragen führt. Zusammenfassend lässt sich festhalten, dass *CRS*-Systeme durch eine Interaktionssteigerung häufig als vielversprechende Möglichkeit der Lernförderung angesehen werden, vor allem, wenn sie mit der PI-Methode kombiniert werden [Magenheim, et al., 2012; Kundisch, 2013; Braun & Kapp, 2013].

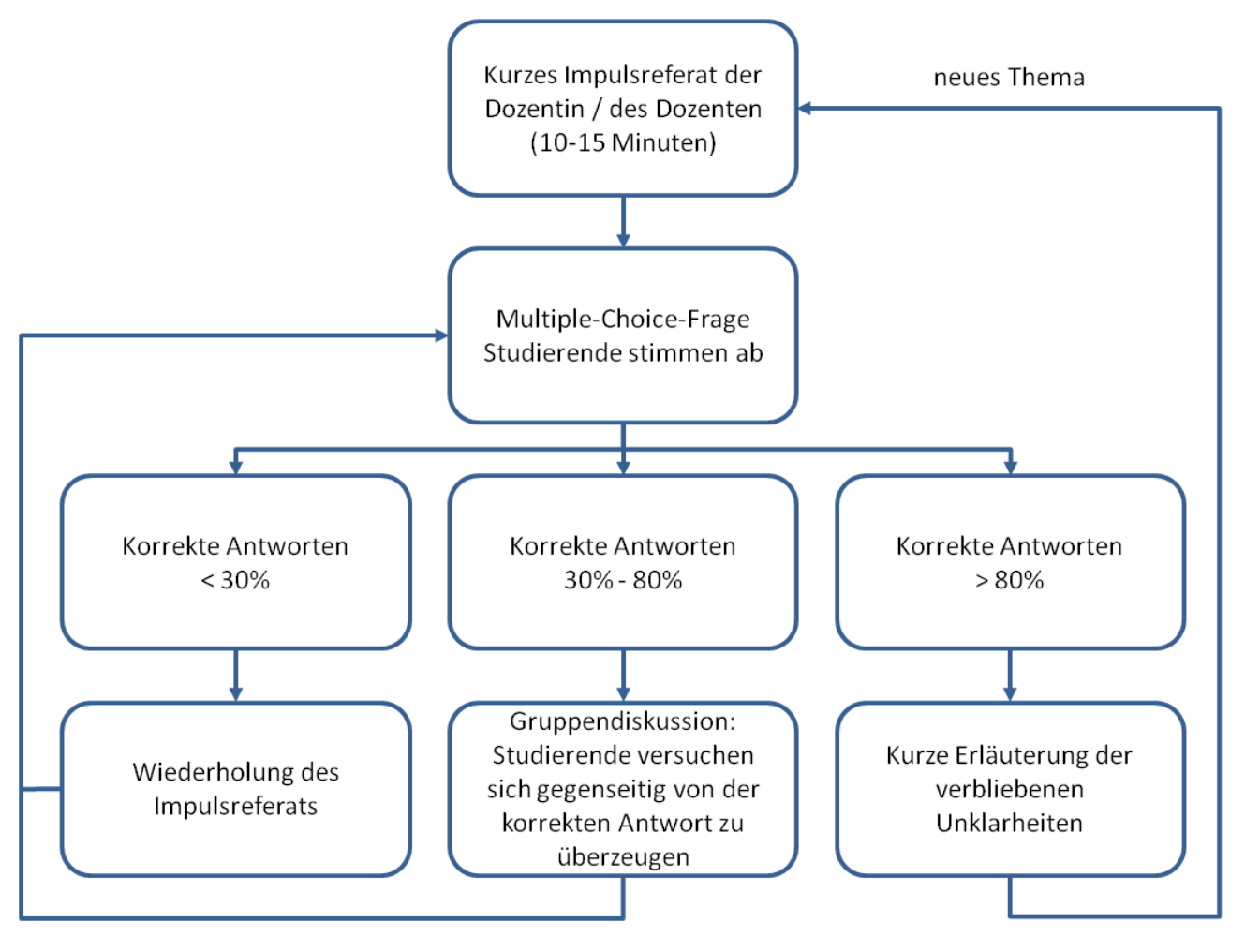

**Abbildung 2.** Ablaufschema der "Peer instruction"-Methode, angelehnt an [ Magenheim, et al., 2012 ] .

## <span id="page-9-0"></span>*2.2.2. Formative Assessment*

Ein weiterer, angestrebter Vorteil von *CRS* ist, dass sie "die Leichtigkeit erhöhen, mit der Lehrer die Studenten in regelmäßiges *formative Assessment* verwickeln können" [Roschelle, Penuel, & Abrahamson, 2004]. Bei der Methode des *formative Assessment* haben Lernende innerhalb einer Lehrveranstaltung die Möglichkeit, den besprochenen Lernstoff und die Veranstaltung selbst zu evaluieren und dem Lehrer diagnostisches Feedback zu geben [Boston, 2002]. Dies unterscheidet das *formative Assessment* vom *summative Assessment*, welches erst nach einer gewissen Anzahl von Lehrstunden stattfindet und ein Urteil über den Lernprozess benötigt [Boston, 2002].

Grundsätzlich existieren zwei Möglichkeiten mit *CRS formative Assessment* durchzuführen: Peer-Instruction-Methoden (z.B. [Roschelle, Penuel, & Abrahamson, 2004]), die wie zuvor dargestellt periodisch das Verständnis der Studenten abfragen, und Evaluationsmethoden (z.B. [Quibeldey-Cirkel, 2014]), wie etwa Bewertungsskalen bzw. -buttons und Kommentarfunktionen. Beide Ansätze ermöglichen schnelles Feedback über die Veran-

staltung und die Qualität der Lehrmethoden bzw. des Vortragsstils, jedoch wird die Selbsteinschätzung der Studenten besonders durch die PI-Methode gefördert. Durch die Befragungsergebnisse können Studenten erkennen, ob sie die Lehrinhalte so gut verstanden haben, wie sie denken, ihren Kenntnisstand mit dem der anderen Teilnehmer vergleichen und aus ihren fehlerhaften Antworten lernen [Draper & Brown, 2002]. In einer entsprechenden Untersuchung in Biologievorlesungen konnten zu Beginn einer Befragung beispielsweise lediglich 16% der Studenten die richtige Anzahl der Trophieniveaus in einer simplen Nahrungskette angeben, nach drei weiteren Fragen zum Thema Trophieniveaus aber schließlich 100% der Studenten, und das sogar bei Nahrungsnetzen die aus 15 miteinander verbundenen Nahrungsketten bestanden [Hatch, Jensen, & Moore, 2005]. In der folgenden Woche, konnten durchschnittlich ca. 80% der Studenten die Anzahl der Trophieniveaus in zwei komplizierten Nahrungsnetzen angeben [Hatch, Jensen, & Moore, 2005]. Wie dieses Beispiel bereits andeutet, ist Feedback sehr förderlich für den Lernfortschritt [Lantz & Stawiski, 2014] und *formative Assessment* somit als ein großer Vorteil von *CRS* anzusehen.

## <span id="page-10-0"></span>*2.2.3. Aufmerksamkeits- und Anwesenheitssteigerung*

"Auch wenn das Drücken von Buttons auf einem CRS nicht besonders wie eine aktive Beteiligung wirkt, berichten Dozenten häufig, dass Studenten durch die Nutzung von CRS zu sichtbar aktiveren Teilnehmern werden" (ins Deutsche übertragen von [Caldwell, 2007]). Beispielsweise erhielten in einer Umfrage von [Elliot C. , 2003] die Aussagen 'Das Nutzen von CRS hat den Spaß an der Vorlesung vergrößert' und 'Das Nutzen von CRS hat mir geholfen meiner Konzentration in Vorlesungen geholfen' im Mittel vielversprechende positive Bewertungen. "Eindeutig war nicht nur mir bewusst, dass die Nutzung von CRS die Wachsamkeit der Studenten verbesserte, auch die große Mehrheit der Studenten bemerkte, dass ihre Konzentration durch das Nutzen der Technologie verbessert wurde." (ins Deutsche übertragen von [Elliot C. , 2003]). Dies könnte daran liegen, dass Studenten mit der Auswahl einer Antwort emotional in die Lösung der Frage eingebunden werden und besser in der darauf folgenden Diskussion aufpassen [Caldwell, 2007].

Ein weiterer positiver Nebeneffekt bei der Nutzung von CRS ist, dass sich die Anwesenheit der Studenten im Vergleich zu Vorlesungen ohne CRS erhöht. Zwar gilt dies besonders dann, wenn man die Ergebnisse von CRS-Befragungen in die Noten mit einbezieht, doch auch ohne den Einfluss auf Noten ist eine Anwesenheitserhöhung festzustellen [Caldwell, 2007; Wit, 2003]:

"ARS [*Audience Response Systems*] scheinen im Vergleich zu Vorlesungen ohne ARS den Rückgang der Teilnahmemotivation bei Studenten zu reduzieren. [...] Mit ARS, stoppten ca. 4% der Studenten ihre Kursbesuche bis zur finalen Prüfung. Diese Rate war ohne den Einsatz von ARS spürbar höher, mit Werten von 8 bis nahezu 12%. Eine mögliche Erklärung ist, dass die Anwesenheit mit täglichen ARS-Fragen und Anwesenheitsüberprüfungen ermutigt wurde. Die Studenten waren entweder besser auf die Prüfung vorbereitet und entschieden sich für die Teilnahme an der Prüfung oder ihnen lag mehr am Kurs, nachdem sie so viel Zeit mit den Veranstaltungen verbrachten - unabhängig von der Vorbereitung." (ins Deutsche übertragener Absatz aus [Caldwell, 2007])

## <span id="page-11-0"></span>*2.2.4. Spaßfaktor & Akzeptanz*

"Studenten sind im Allgemeinen, allerdings nicht grundsätzlich, von der Herangehensweise begeistert, auch wenn CRS-Systeme über einen längeren Zeitraum (meist reguläres Nutzen innerhalb eines Jahres) verwendet werden." (ins Deutsche übertragen von [Draper, Cargill, & Cutts, 2002]). Auf die Frage, ob CRS-Systeme ein Vorteil seien, verteilten sich die Meinungen der Studenten üblicherweise wie folgt: 70% der Teilnehmer, würden CRS als Vorteil wahrnehmen, 10% als Nachteil und 20% wären weder für noch gegen die Nutzung von CRS [Draper, Cargill, & Cutts, 2002]. Auch [Draper & Brown, 2002] und [Caldwell, 2007] sind sich darin einig, dass Studenten Spaß an der Nutzung von CRS haben und die Veranstaltungen auflockern.

#### <span id="page-11-1"></span>*2.2.5. Anonymität*

Studenten haben dem, in den Studien zu Leistungsmotivation vorherrschendem, Achievement-Goal-Construct zufolge, zwei Leistungsziele: "Performance"-Ziele, die darauf abzielen, eigene Kompetenzen zu zeigen bzw. Inkompetenzen zu verschleiern, und "Mastery"-Ziele, in welchen Studenten ihre Fähigkeiten verbessern und Aufgaben bewältigen wollen [Elliot A. J., 2005]. In Bezug auf das CRS CATAALYST folgert [Roschelle, Penuel, & Abrahamson, 2004] daraufhin, dass die Zielorientierung der Studenten durch wirksame Lehrmaßnahmen wie CATAALYST geformt werden können, besonders dann, wenn Studenten die Ziele von Lehrveranstaltungen als Lern- bzw. "Mastery"-orientiert wahrnehmen. "Wir vermuten, dass CATAALYST die Adaption von 'Mastery'-Zielen für Studenten vereinfacht, indem man Unterschiede von Ideen hervorhebt und den individuellen Ursprung der Ideen herunterspielt. CATAALYST kann das reduzieren, was Theoretiker 'Performance avoidance'-Ziele bezeichnen, also den Wunsch, Peinlichkeiten aufgrund von schlechter Leistung zu vermeiden. Zweitens tendieren CATAALYST-Fragen [Multiple-Choice-Fragen für Peer-Instruction] mehr zu einer formativen anstatt zu einer summativen Art: Von den Studenten wird erwartet, dass sie die Fragen als herausfordernde Eingabeaufforderungen und nicht als Möglichkeit für eine Demonstration ihrer Kompetenz benutzen." [Roschelle, Penuel, & Abrahamson, 2004]

CRS ermöglichen den Studenten also durch anonyme Funktionen, wie beispielsweise Kommentare und Befragungen, sich gemeinsam auf den Lernerfolg zu konzentrieren und die "Performance"-Ziele zu vernachlässigen. Dass die Anonymität den Lernerfolg bzw. die Interaktivität in Lehrveranstaltungen steigert, entspricht dabei dem Konsens von CRS-Studien. So bestärkt [Draper & Brown, 2002] beispielsweise die Hypothese, dass das Element der Anonymität alle Studenten zur Teilnahme ermutigt und diese dadurch bekräftigt werden, ihre eigene Meinung zu äußern und nicht eine Meinung, die sie vor den anderen Teilnehmern erklären und rechtfertigen könnten. Als abschließendes Beispiel berichtet [Caldwell, 2007], dass Studenten in Kursen mit vielen Teilnehmern häufig zögern oder nicht laut sprechen möchten, da sie sich vor öffentlichen Fehlern, Blamagen und Missbilligung fürchten oder bereits existierende Erwartungen eines passiven Verhaltens in den Kursen haben. Diese Ängste und Verhaltensweisen lassen die indirekten und anonymen Funktionen von CRS aushebeln.

## <span id="page-12-0"></span>*2.2.6. Lernförderung*

Aus den bisher besprochenen Aspekten von CRS resultiert der vermutlich wichtigste Vorteil von CRS: Die Lernförderung und die Verbesserung der studentischen Leistungen [Caldwell, 2007; Lantz & Stawiski, 2014]. Beispielsweise berichtet [Caldwell, 2007] davon, dass in einem Kurs die Nutzung von CRS "die Anzahl an erreichten 'A'-Noten ['sehr gut'] um 4,7% erhöht, die Rücktrittsrate um nahezu 3% reduziert und die kombinierte Anzahl von Studenten mit D-Noten ['mangelhaft'], F-Noten ['ungenügend'] oder Rücktritten um 3,8% verringert wurde" [Zitat wurde übersetzt]. Solche Notenvergleiche deuten bereits eine Lernförderung durch CRS-Nutzung an und sind ein guter Startpunkt für Studien zur CRS-Effektivität, jedoch sollte genauer erforscht werden, in welchem Ausmaß und in welcher Art und Weise die Leistungssteigerungen von den CRS-Funktionen hervorgerufen werden [Lantz & Stawiski, 2014]. Tests in Laborsituationen können dabei helfen, die einzelnen Variablen wie die Echtzeitrückmeldungen, das unmittelbare Feedback und die zeitliche Koordinierung der Befragungen zu analysieren.

## <span id="page-13-0"></span>**2.3. Nachteile von CRS**

#### <span id="page-13-1"></span>*2.3.1. Gesteigerter Zeitaufwand*

Zahlreiche Studien sind sich darin einig, dass durch CRS-Aktivitäten weniger Lernstoff in den Vorlesungen abgedeckt werden kann [Burnstein & Ledeman, 2001; Beatty, 2005]. Doch nicht nur die CRS-Aktivitäten selbst benötigen Zeit, auch das Einrichten zu Beginn und das Abbauen bzw. Beenden des Systems am Schluss einer Veranstaltung sind mitunter zeitaufwendig [Caldwell, 2007; Hatch, Jensen, & Moore, 2005]. Beispielsweise wurden in den Veranstaltungen von [Hatch, Jensen, & Moore, 2005] zu Beginn ca. 10 Minuten und am Schluss nochmals 8 Minuten für die Einrichtung und die Organisation benötigt, sodass die Zeit für Studentenfragen drastisch reduziert wurde. Dieses Problem könnte allerdings durch ein festinstalliertes Empfangssystem gelindert oder gar gelöst werden [Hatch, Jensen, & Moore, 2005]. Und auch der Zeitverlust durch CRS-Aktivitäten sei "mehr als kompensiert", da CRS die Einschätzung vereinfachen, wie viel die Studenten von dem Lernstoff verstehen, und somit die Lehrgeschwindigkeit an die Lerngeschwindigkeit angepasst werden kann [Elliot C. , 2003]. Darüber hinaus würde das *formative Assessment* und die Verbesserungen der studentischen Leistungen den Zeitverlust rechtfertigen [Beatty, 2005; Elliot C. , 2003], vor allem da eine aktive Beteiligung der Studenten im Vergleich zur passiven Stoffvermittlung zu effektiverem Lernen führt [Draper, Cargill, & Cutts, 2002].

"In anderen Worten wird weniger Material innerhalb der Vorlesungen abgedeckt, während hingegen die Intensivität (Tiefe) des Lernens steigt. In jedem Fall müssen die Dozenten die Ziele der Vorlesung entscheiden und die richtige Balance zwischen Breite und Tiefe finden" (übersetzt, [Lantz M. E., 2010]). Möchte ein Dozent trotz CRS-Nutzung den gesamten Lernstoff vermitteln, existieren nach [Caldwell, 2007] folgende Möglichkeiten: Erstens können Themen, die in der Vorlesung wegen CRS-Einsatz nicht behandelt werden, durch Skripte und Lektüren abgedeckt werden. Das Verständnis der Studenten kann dabei zu Anfang einer Vorlesung mit CRS-Befragungen abgeprüft werden. Zweitens, können mit Hilfe einer webbasierten Lehr-Lern-Plattform Aufgaben an die Studenten verteilt und so die Studenten für das Lernen außerhalb der Vorlesungen sensibilisiert werden. Innerhalb der Vorlesungen wird dann das erarbeitete Wissen verfeinert und angewendet.

#### <span id="page-13-2"></span>*2.3.2. Ablenkung*

In der Studie von [Draper & Brown, 2002] merkten Studenten an, dass die Nutzung des CRS komplett von dem Lernstoff ablenken könne. Darüber hinaus störe es die eigene Konzentration, wenn sich Kommilitonen mit dem CRS beschäftigen würden. In [Kapp & Braun, 2013] wird im Gegenzug berichtet, dass die Funktionen des eingesetzten CRS bzw. die mobilen Devices nicht, wie zuvor befürchtet, ablenken würden. Insgesamt wird die Problematik der Ablenkung in den Studien nur wenig diskutiert. Da sie allerdings im Kontrast zu der bereits dargestellten Aufmerksamkeitssteigerung steht und diese deutlich häufiger festgestellt wurde, ist davon auszugehen, dass CRS stärker zu Aufmerksamkeitssteigerungen als zu Ablenkungen tendieren.

## <span id="page-14-0"></span>*2.3.3. Kosten & Aufwand*

Die Einrichtung der CRS-Hardware und -software verursacht einen hohen Initialaufwand und ist sehr kostenintensiv [Magenheim, et al., 2012]. Dies gilt insbesondere für hardwarebasierte CRS (Klicker), die von der Hochschule bereitgestellt werden müssten [Magenheim, et al., 2012]. Mit zunehmender Kursgröße steigt zudem der Zeitaufwand für das Verteilen und Einsammeln der Klicker, sowie die Gefahr, dass die Geräte mitgenommen werden bzw. verloren gehen [Magenheim, et al., 2012]. Außerdem können Klicker nicht gleichzeitig in mehreren Veranstaltungen genutzt werden, sodass bei parallelen Kursen ein größeres Kontingent an Klickern benötigt wird [Magenheim, et al., 2012].

Sowohl software-basierte, als auch hardware-basierte CRS müssen instandgehalten werden, da es mitunter vorkommen kann, dass die Funktionsweise durch technische Probleme beeinträchtigt wird. In [Hatch, Jensen, & Moore, 2005] wurden die Klicker beispielsweise nur für die Beurteilung des studentischen Verständnisses eingesetzt, nachdem die Befragungen bei vielen Studenten nicht mehr funktionierten.

Sollte mit den CRS zusätzlich die *Peer Instruction* Methode umgesetzt werden, wird der initiale Aufwand durch die Anpassung des Lehrkonzepts sowie die Erstellung eines Fragenkatalogs nochmals erhöht.

## <span id="page-14-1"></span>*2.3.4. Hawthorne-Effekt*

Einige Studien geben zu bedenken, dass die positiven Effekte der CRS durch den Hawthorne-Effekt verursacht werden könnten [Draper, Cargill, & Cutts, 2002; Caldwell, 2007]. Um den hier besprochenen Hawthorne-Effekt von den unterschiedlichen Auffassungen und Definitionen abzugrenzen, folgt eine Definition aus [Draper, 2007]:

In einer Untersuchung / einem Experiment tritt ein erwarteter Effekt ein, jedoch nicht aus den erwarteten Gründen. Z.B. resultiert ein signifikanter, positiver Effekt nicht aus der kausalen Basis der theoretischen Motivation für die Untersuchung, sondern aus dem Wissen der Teilnehmer, dass sie analysiert und mit gemessenen Ergebnissen in Verbindung gebracht werden. [Abschnitt wurde übersetzt]

Die zuvor beschriebenen Vorteile / positiven Effekte der CRS könnten also teils oder ganz aus der Wahrnehmung / dem Verhalten der Studenten bzw. Dozenten und nicht aus der CRS-Nutzung selbst folgen. So könnten sich Studenten als "Test-Subjekte" sehen und ihr Verhalten daran anpassen bzw. Dozenten ihren Vortragsstil aufgrund der CRS-Einführung abändern, wie es zum Beispiel bei der *Peer Instruction*-Methode der Fall ist. Ein Hawthorne-Effekt ist laut [Caldwell, 2007] jedoch unwahrscheinlich, wenn ein CRS bereits mehrmals von dem Dozenten eingesetzt wurde und das System dadurch nicht mehr neuartig ist. Allerdings seien Hawthorne-Effekte auch dann nicht ganz auszuschließen.

## <span id="page-15-0"></span>**2.4. Einsatzgebiete**

Aufgrund der vielversprechenden Vorteile, wurden CRS bereits zahlreich in Vorlesungen eingesetzt und getestet. Folgender Überblick über die bisherigen Einsatzgebiete von CRS wurde aus [Lantz M. E., 2010] entnommen:

CRS wurden in einer Vielzahl von Disziplinen eingesetzt, einschließlich Psychologie, Mathematik, Biologie, Chemie, Wirtschaft, Statistik und viele weitere. Sie wurden außerdem in verschiedenen Kursen innerhalb dieser Disziplineb eingesetzt, von großen Einführungskursen über kleinere Diskussionskurse bis hin zu Tutorien und Laborkursen; und in allen Ebenen der Lehre von der Grundschule bis zur Universität. [Abschnitt wurde übersetzt]

Auch an deutschen Hochschulen werden CRS bereits entwickelt und eingesetzt. Beispiele hierfür sind AMCS der technischen Universität Dresden [Kapp & Braun, 2013], SMILE der Universität Freiburg [Becker, 2012], PINGO der Universität Paderborn [Magenheim, et al., 2012] und ARSnova der THM Gießen [Quibeldey-Cirkel, 2014]. Am häufigsten werden CRS in Vorlesungen bzw. Massenlehrveranstaltungen verwendet und nur selten in kleinen Gruppen eingesetzt [Draper & Brown, 2002; Magenheim, et al., 2012].

# <span id="page-16-0"></span>**3. Das Rechnernetze-Übungswerkzeug**

## <span id="page-16-1"></span>**3.1. Funktionen & Aufbau**

Das Rechnernetze-Übungswerkzeug (RNUW) wurde von Dipl.-Inf. Tenshi Hara als Lehr- /Lernplattform (LLP) für die Teilnehmer der "Rechnernetze"-Übungsveranstaltungen an der TU Dresden entwickelt. Der Fokus der LLP liegt auf der Unterstützung der Studenten innerhalb der Übungen und ist nicht für die Nutzung außerhalb der Veranstaltungen konzipiert. Im Sommersemester 2014 wurde der Prototyp in 19 Übungen eingesetzt und mit Hilfe von Fragebögen evaluiert. Zunächst werden im Folgenden Aufbau und Funktionen des Prototypen betrachtet; die Ergebnisse der Befragungen werden anschließend im Abschnitt 3.2 präsentiert. Das Hauptaugenmerk der Betrachtung liegt dabei weder auf der technischen Ausführung, noch auf den Verwaltungs- und Detailoptionen, sondern vielmehr auf denjenigen Funktionen, die das Lehren und Lernen erleichtern und verbessern sollen.

## <span id="page-16-2"></span>*3.1.1. Zugriff auf die LLP*

Voraussetzung für den Zugriff auf die LLP ist sowohl auf Studenten- als auch auf Dozentenseite ein internetfähiger Computer, Smartphone, Tablet oder Laptop. Studenten können die LLP damit nach einmaliger Registrierung über die Website www.rnuw.de nutzen. Dozenten besitzen mehr Nutzungsrechte und exklusive Verwaltungsoptionen, weshalb sie auf www.rnuw.de/tutor einen separaten Zugang zur LLP haben. Die LLP besteht aus den vier Untermenüs *Übungen*, *Studenten*, *Profil* und *System*, wobei nur Dozenten Zugriff auf die Menüpunkte Studenten und System haben (siehe Abbildung 3 und 4).

Um die Lehr-/Lern-Funktionen benutzen zu können, muss eine Übung in dem Untermenü *Übungen* ausgewählt werden. Die Funktionen sind dabei in die Kategorien Befragungen und Echtzeitfunktionen unterteilt, wobei erstere Kategorie ausschließlich die *metakognitiven Befragungen* enthält und letztere Kategorie die Funktionen *Kommentare* und *Echtzeitrückmeldungen* gruppiert. Damit die Dozenten den Gebrauch der Echtzeitfunktionen besser kontrollieren können, müssen die Echtzeitfunktionen zuerst vom übungsleitenden Dozenten aktiviert und mit einem Zugangsschlüssel versehen werden. Dieser sollte zu Beginn der jeweiligen Übung an die Studenten weitergegeben werden, damit sie die Echtzeitfunktionen entsperren können.

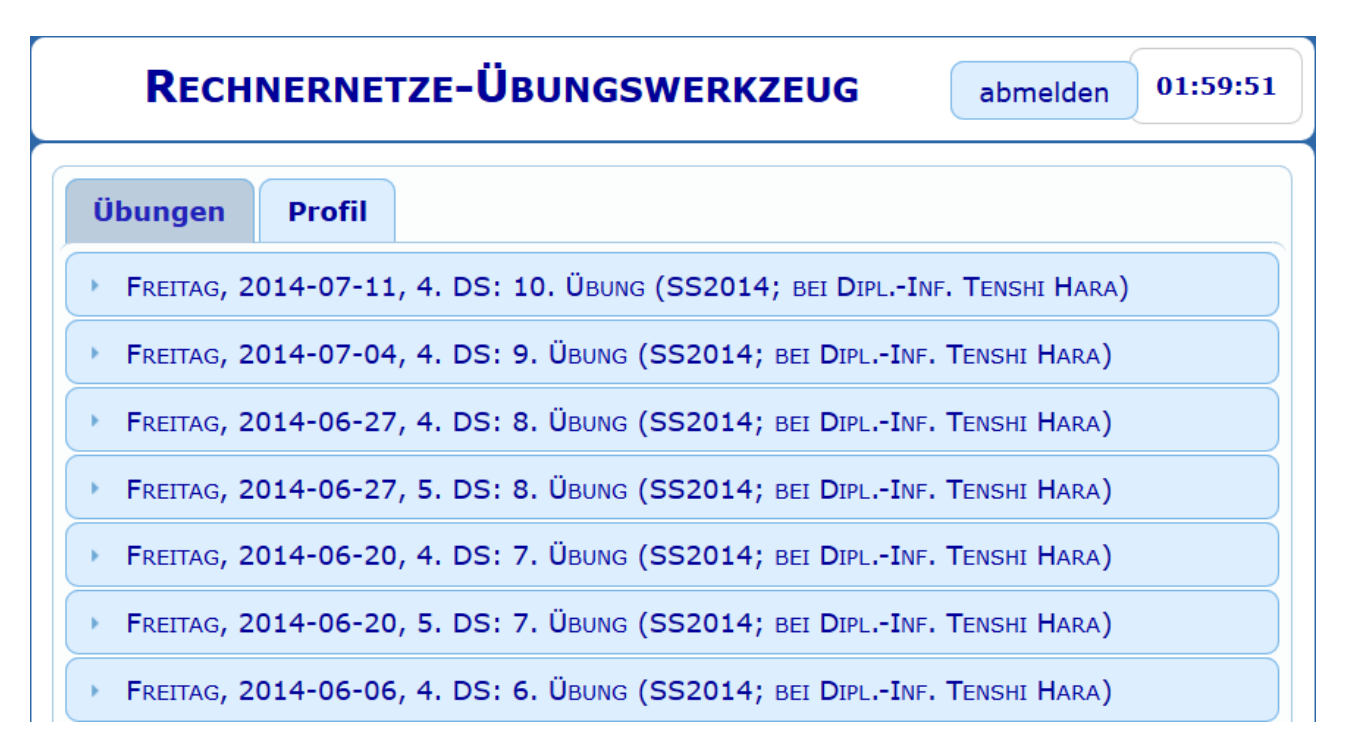

**Abbildung 3.** Screenshot der Übungsauswahl für Studenten. Diese Übersicht dient auch als Startseite für Studenten. Unterhalb des Schriftzugs "Rechnernetze-Übungswerkzeug" sind die zwei Kategorien *Übungen*, und *Profil* zu sehen.

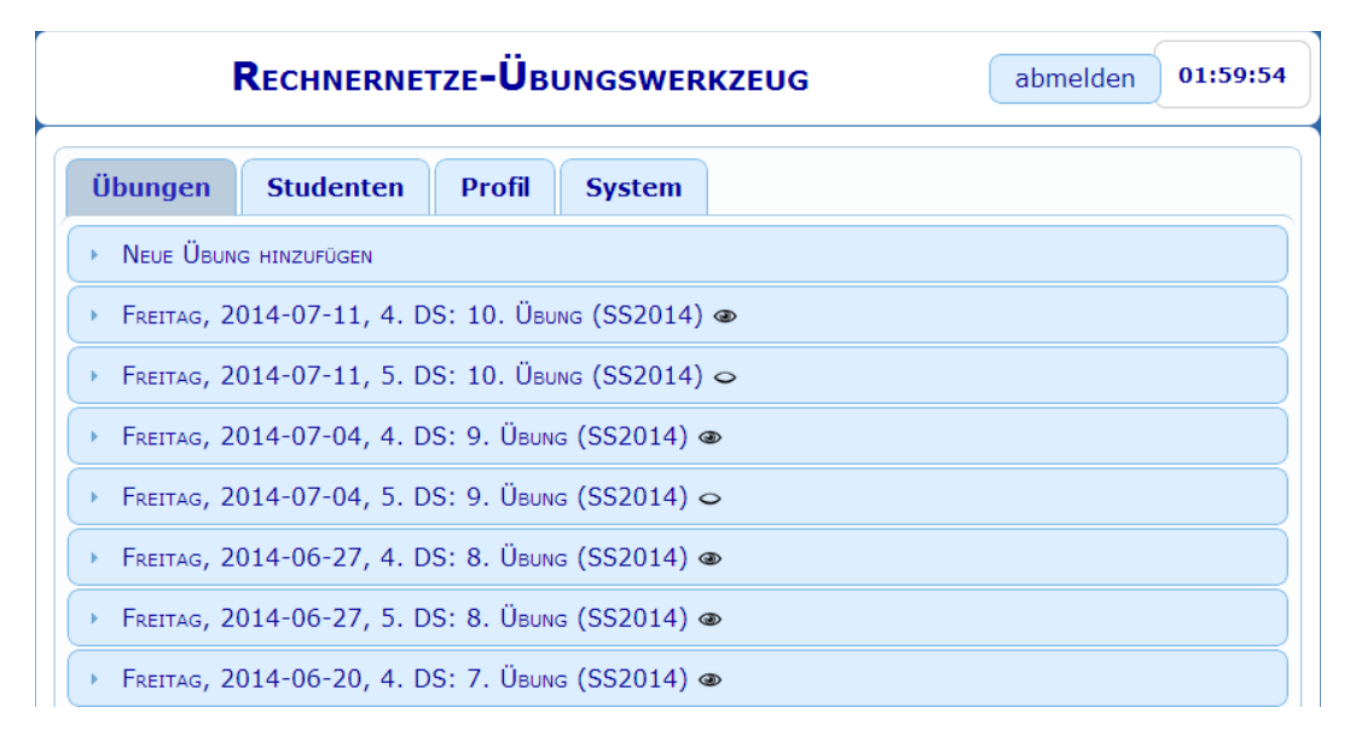

**Abbildung 4.** Screenshot der Übungsauswahl für Dozenten. Diese Übersicht dient auch als Startseite für Dozenten. Unterhalb des Schriftzugs "Rechnernetze-Übungswerkzeug" sind die vier Kategorien *Übungen*, *Studenten*, *Profil* und *System* zu sehen.

## <span id="page-18-0"></span>*3.1.2. Metakognitive Befragungen*

Die metakognitiven Befragungen wurden für eine zielgerichtete Prüfungsvorbereitung bzw. dem Registrieren von Lernerfolgen konzipiert und werden zu Beginn und/oder zum Ende einer Übungsveranstaltung von den teilnehmenden Studenten ausgefüllt. Die Studenten werden dabei zu jeder Aufgabe gefragt, ob sie gemessen an der Überschrift zuversichtlich sind, die jeweilige Aufgabe ohne Hilfe lösen zu können (siehe Abbildungen 5 und 6). Aus diesem Grund werden sie in den folgenden Kapiteln auch Zuversichtlichkeitsfragen genannt. Zusätzlich können die Studenten zu jeder Antwort eine Notiz verfassen, die nicht von den anderen Studenten, jedoch von den Dozenten eingesehen werden kann.

Die Ziele und Auswirkungen der Befragungen sind vielfältig, so wird unter anderem die Selbsteinschätzung der Studenten trainiert. In Folge der Aufgabenbearbeitung in den Übungen erfahren die Studenten nämlich, ob sie mit ihrer Beurteilung zu Beginn der Übung richtig lagen und erhalten dadurch eine Rückmeldung, ob die Wahrnehmung ihrer Fähigkeiten ihren tatsächlichen Leistungsstand entspricht. Zudem lassen sich individuelle Fortschritte identifizieren, wenn Studenten am Ende einer Übung der Meinung sind, dass sie Aufgaben lösen können, die sie zu Beginn als zu schwierig eingeschätzt haben. Darüber hinaus können Studenten erkennen, auf welche Aufgaben sie sich besonders konzentrieren sollten, indem sie die Aufgabenschwierigkeit zu Beginn der Übung beurteilen. Zu guter Letzt ermöglichen die Befragungen den Studenten und Dozenten eine gezieltere Prüfungsvorbereitung, da sie die Befragungsergebnisse jederzeit einsehen können und damit Schwachstellen im Lernprozess bzw. Problemthemen im Lehrprozess fokussieren können.

Da die Fragen an die Themen der jeweiligen Übungseinheit angepasst sind, müssen sie vor dem Übungsbeginn von den Dozenten erstellt werden. Hierfür müssen jedoch lediglich die Themen der Aufgaben und die Art der Befragung (Vorab- und/oder Abschlussbefragung) eingegeben werden.

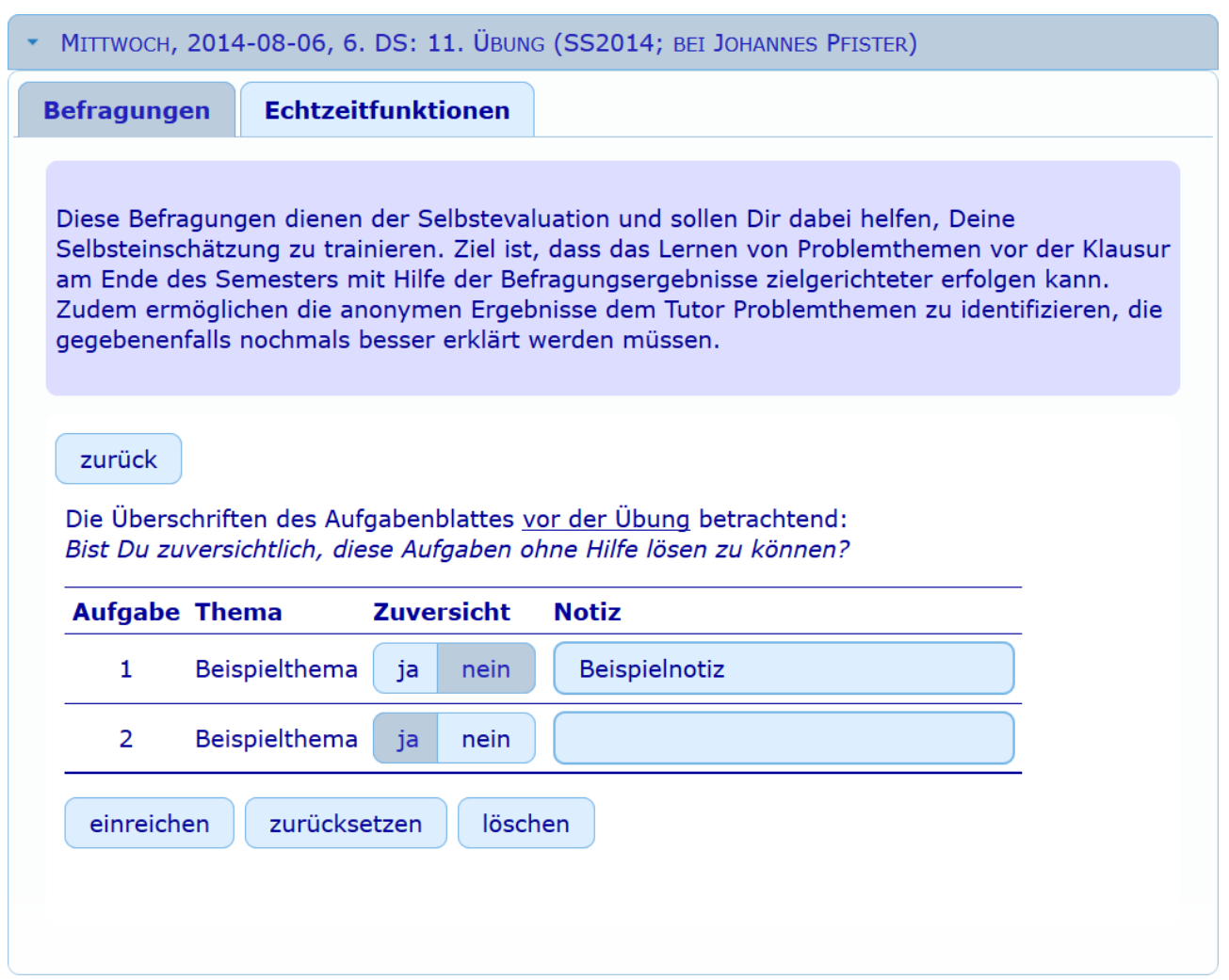

**Abbildung 5.** Screenshot einer Vorabbefragung in der Studentenansicht. Der Aufbau der Abschlussbefragungen ist identisch mit den Befragungen zu Beginn einer Übungsstunde.

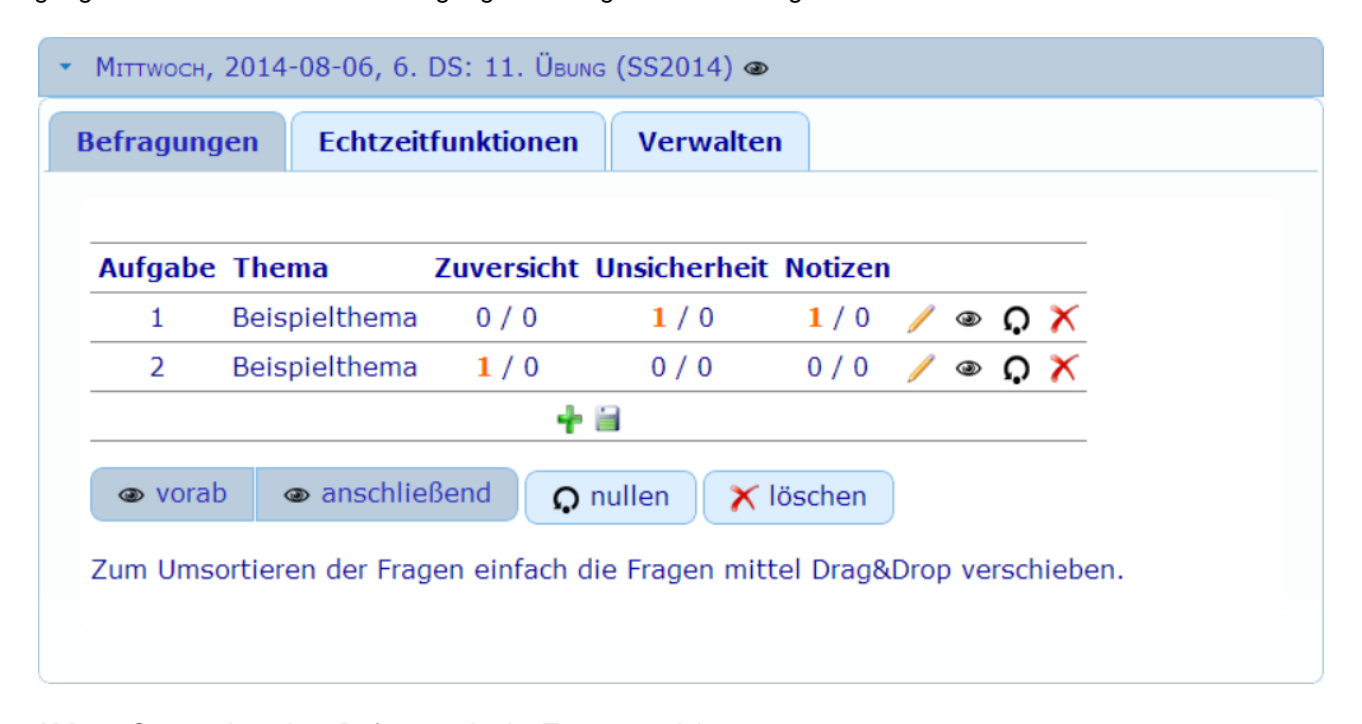

**Abb. 6.** Screenshot einer Befragung in der Tutorenansicht.

## <span id="page-20-0"></span>*3.1.3. Echtzeitrückmeldungen*

Die Echtzeitrückmeldungen sind neben den Kommentaren ein Teil der Echtzeitfunktionen. Mit ihnen können die Studenten den Übungsverlauf beeinflussen, indem sie die Übungsveranstaltung und den Vortragsstil des Dozenten anhand von drei Dimensionen in Echtzeit evaluieren. Diese Dimensionen sind *Lautstärke*, *Geschwindigkeit* und *Erklärung* (siehe Abbildungen 7 und 8). Sagt einem Studenten die Ausführung einer Dimension zu (z.B. Lautstärke ist angemessen), kann er eine positive Bewertung mit dem Drücken des Plusbuttons der jeweiligen Dimension abgeben. Negative Bewertungen können auf die gleiche Weise abgegeben werden, mit dem Unterschied, dass der Student hierfür den Minusbutton drücken muss. Die Bewertungen sämtlicher Studenten werden akkumuliert und das Ergebnis allen Teilnehmern unterhalb der Dimensionsnamen angezeigt. Beispielsweise wird unterhalb der Dimension Erklärung eine 1 angezeigt, wenn die Erklärungen von zwei Studenten positiv und von einem Student negative bewertet wurden. Ist die akkumulierte Bewertung positiv wird sie außerdem grün hervorgehoben, ist sie negativ, wird sie rot hervorgehoben.

Die Bewertungen der Studenten ermöglichen *formative Assessment* (siehe Kapitel 2.2.2), da sich der Dozent schnell einen Überblick über die Änderungswünsche der Studenten verschaffen und den Vortragsstil bzw. die Vermittlung des Lernstoffes daran anpassen kann. Im Gegensatz zu der *Peer Instruction* Methode nach Mazur [Mazur, 1997; Cortright, Collins, & E. DiCarlo, 2005; Quibeldey-Cirkel, 2014], werden die Evaluationen nicht periodisch durchgeführt sondern ermöglichen vielmehr *formative Assessment* in Echtzeit. Die Dozenten haben allerdings die Möglichkeit, die Bewertungen der Dimensionen zu "nullen", sodass die bisherigen Bewertungen zurückgesetzt werden. Diese Aktion gewährt den Dozenten neben der Sperrung der Echtzeitfunktionen weitere Kontrollmöglichkeiten. Zusammenfassend lässt sich festhalten, dass die Echtzeitrückmeldung den Einfluss der Studenten auf die Übung deutlich vergrößern sollte.

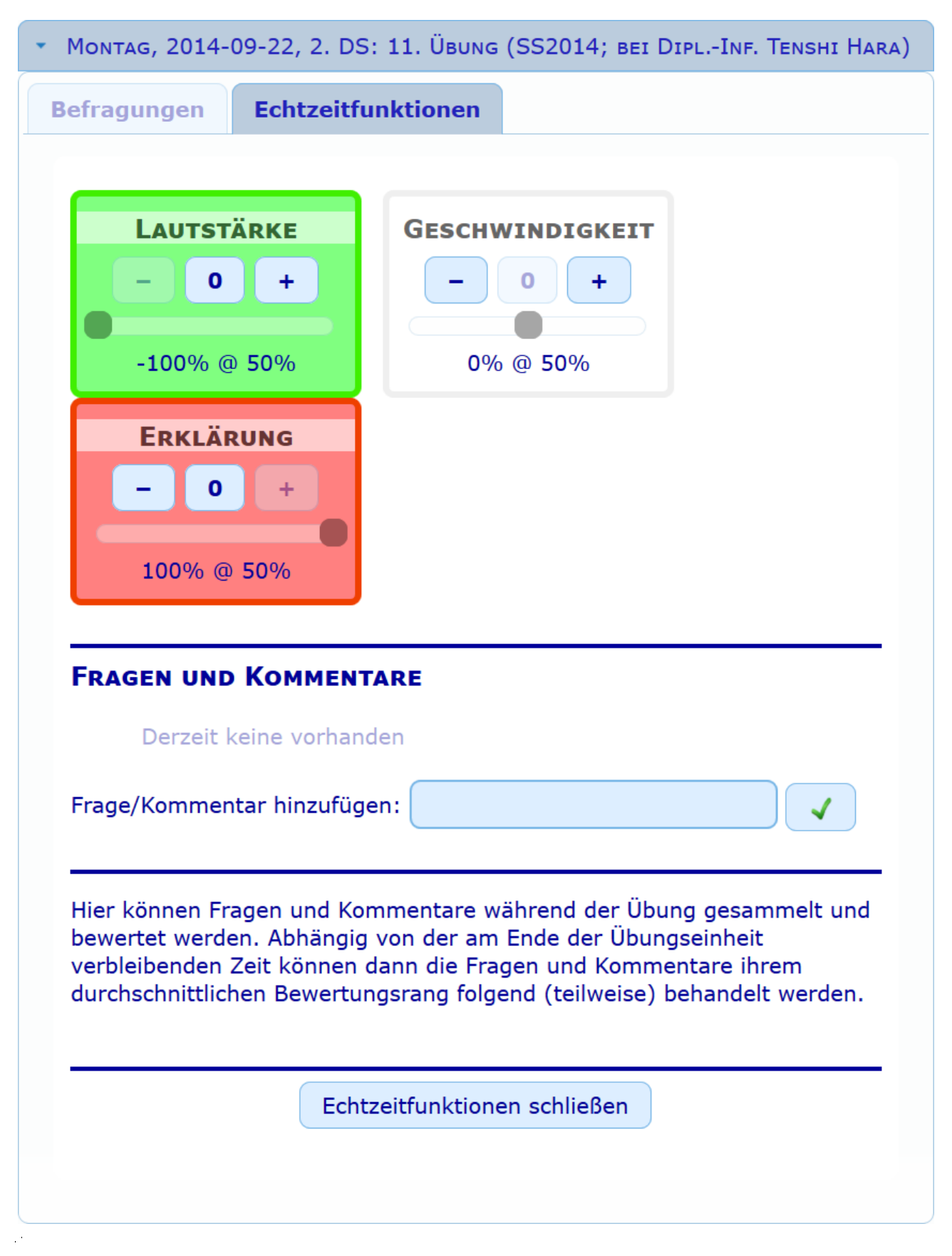

**Abbildung 7.** Screenshot der Echtzeitfunktionen in der Studenten-Ansicht. Oben sind die drei Dimensionen *Lautstärke*, *Geschwindigkeit* und *Erklärung* zu sehen. Unterhalb des Schriftzugs "Fragen und Kommentare" ist eine Auflistung der Kommentare.

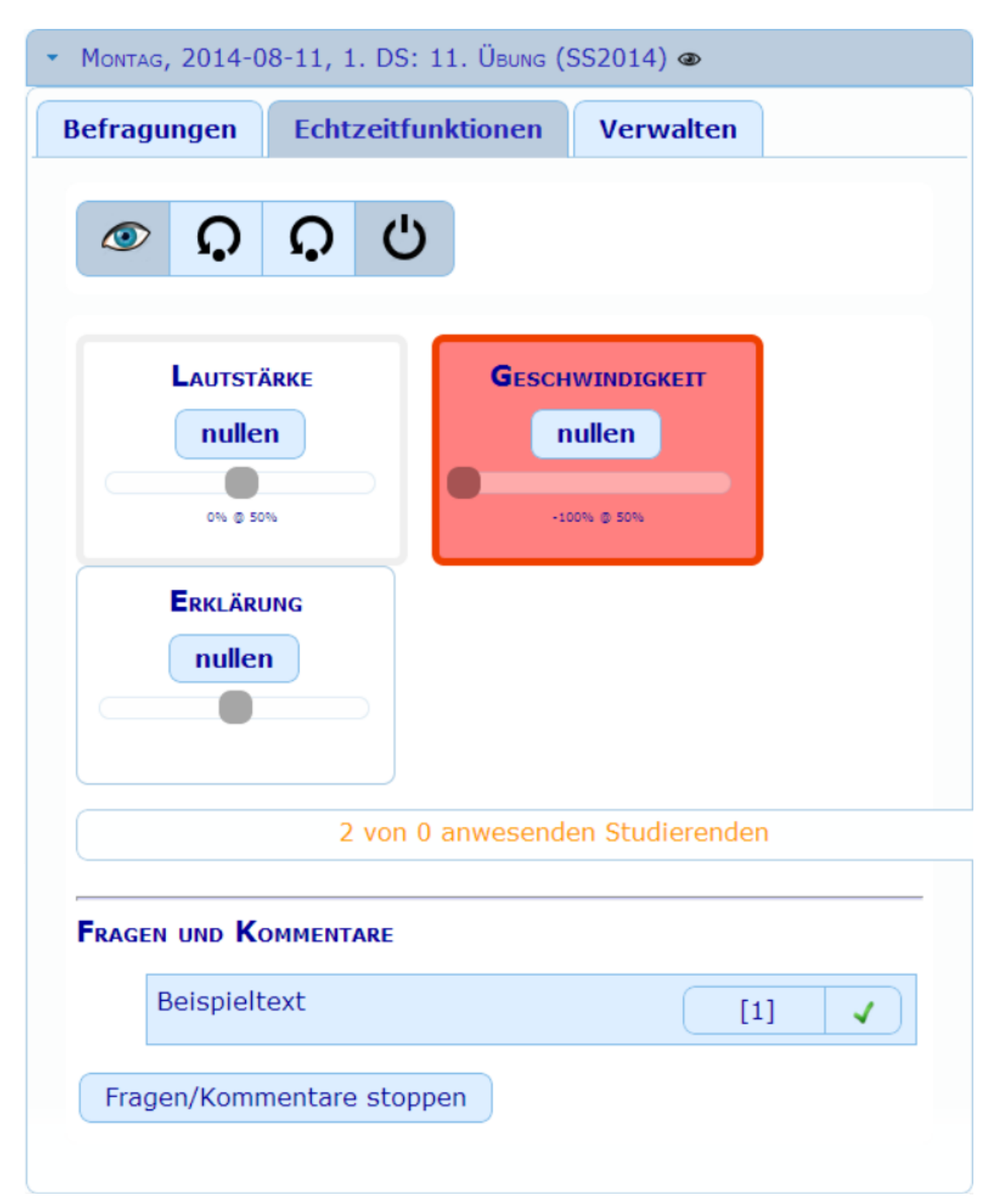

**Abbildung 8.** Screenshot der Echtzeitfunktionen in der Dozenten-Ansicht. Oben sind die drei Dimensionen *Lautstärke*, *Geschwindigkeit* und *Erklärung* zu sehen. Unterhalb des Schriftzugs "Fragen und Kommentare" ist eine Auflistung der Kommentare.

## <span id="page-23-0"></span>*3.1.4. Kommentare*

Kommentare sind neben den Echtzeitrückmeldungen ein Bestandteil der Echtzeitfunktionen und bieten eine anonyme Alternative zu den herkömmlichen Wortmeldungen. Häufig hindert die Angst vor öffentlichen Fehlern, Bloßstellung und Ablehnung durch die Gruppe die Studenten daran, sich an Veranstaltungen zu beteiligen. Selbstverständlich gibt es auch andere Methoden diese Hürden zu überwinden, allerdings befragen diese meist einen kleinen Teil der Gruppe, wodurch der falsche Eindruck entstehen kann, dass der Rest der Studenten die Inhalte ebenfalls versteht bzw. nicht versteht [Simpson & Martin, 2007]. Kommentare können nur von den Studenten verfasst werden, da sich der Tutor während einer Veranstaltung auf die Lehre konzentrieren sollte. Darüber hinaus können die Studenten die Kommentare positiv und negativ bewerten, sowie die eigenen Kommentare löschen. Der Dozent kann hingegen die Kommentarfunktion manuell beenden und vorhandene Kommentare als bearbeitet markieren, woraufhin der entsprechende Kommentar ausgeblendet wird.

## <span id="page-23-1"></span>**3.2. Fragebogenauswertung & Interpretation**

Im Rahmen der Übungsveranstaltung zu der Vorlesung "Rechnernetze" von Prof. Alexander Schill im Sommersemester 2014, wurden von dem vortragenden Dozenten Dipl.-Inf. Tenshi Hara Fragebögen an die teilnehmenden Studenten ausgeteilt. In dieser Evaluation wurden neben der Teilnahmemotivation auch die Erfahrungen der Studenten mit dem LLP-Prototypen abgefragt.

Teilgenommen haben 32 Studenten der Technischen Universität Dresden, wobei eine deutlich stärkere Beteiligung des männlichen Geschlechts mit 90,6% (29 Teilnehmer) gegenüber dem weiblichen Geschlecht mit 6,3% (2 Teilnehmerinnen) festzustellen ist. Ein Teilnehmer gab kein Geschlecht an. Die Studenten waren zwischen 19 und 26 Jahre alt, das Durchschnittsalter betrug ca. 22 Jahre. Insgesamt 47% Prozent der Teilnehmer (15 Studenten) gaben an, dass Sie den LLP-Prototypen nutzen würden, die restlichen 53% (17 Studenten) würden den Prototypen hingegen nicht nutzen.

Im Folgenden werden die Umfrageergebnisse der LLP-Nutzer und der LLP-Nichtnutzer zunächst getrennt betrachtet, da sie unterschiedliche quantitative und qualitative Aussagen über den Prototypen ermöglichen. Beide Gruppen werden anschließend bezüglich ihrer Teilnahmemotivation miteinander verglichen.

#### <span id="page-24-0"></span>*3.2.1. Einflusssteigerung der Studierenden*

Betrachtet man den individuell wahrgenommenen Einfluss der Studenten auf die Übungsveranstaltung, stellt sich heraus, dass der subjektive Einfluss auf die Lehrveranstaltung durch die Nutzung der LLP deutlich erhöht wird. Auf einer Likert-Skala mit den Abstufungen 1 ("schlecht") bis 9 ("gut") bewerteten die LLP-Nutzer ihren Einfluss bei der Nutzung der LLP im Mittel mit 6,8 ("eher gut"), während der subjektive Einfluss ohne LLP nur einen Mittelwert von 5,6 ("weder schlecht, noch gut") erhielt. Das Ergebnis ist in Abbildung 9 dargestellt und statistisch signifikant, *t*(14) = 2.55, *p* = .023. Es kann davon ausgegangen werden, dass besonders zwei Funktionen den subjektiven Einfluss der Studenten steigern: Die Echtzeitrückmeldungen und die anonymen Kommentare.

![](_page_24_Figure_3.jpeg)

**Abbildung 9.** Mittlere subjektive Einschätzung, welchen Einfluss die Studenten mit und ohne LLP auf die Übungsveranstaltung haben.

Die Echtzeitrückmeldungen sind gezielt dazu eingeführt worden, den Übungsverlauf und den Vortragsstil direkt von den Studenten beeinflussen zu lassen bzw. *formative Assessment* durchzuführen. Wie bereits in der Funktionsbeschreibung erläutert, sollte die Übungsveranstaltung durch die Nutzung der Echtzeitrückmeldungen dementsprechend stark von den Studenten beeinflusst werden.

Die Nachrichten dienen zwar nicht gezielt der Evaluation, haben allerdings als eine ano-

nyme Alternative zu Wortmeldungen ebenfalls Einfluss auf die Übung. Wie mit herkömmlichen Wortmeldungen interagieren die Studenten die Kommentare hauptsächlich mit dem Lernstoff. Die Nachrichten fördern also die Interaktion aller Studenten sowohl mit dem Lernstoff, als auch mit dem Tutor und beeinflussen dadurch ebenfalls die Übung. Im Gegensatz dazu steigern die Befragungen zu Beginn und am Ende der Übung den Einfluss der Studenten vermutlich nur gering, da sie vom Dozenten nicht direkt in die Veranstaltung mit einbezogen werden und verstärkt auf die metakognitive Orientierung der Studierenden abzielen. Allerdings interagiert der Studierende durch die Befragungen nicht

direkt mit dem Tutor oder dem Lernstoff, sondern wird dazu lediglich motiviert. Falls der Tutor die Befragungsergebnisse jedoch für folgende Übungen auswertet und gegebenenfalls den Übungsverlauf daran anpasst, kann man bei den Befragungen ebenfalls von einer indirekten Einflusssteigerung der Studenten ausgehen.

Zusammenfassend ist die Einflusssteigerung der Studenten durch den LLP-Prototypen zu begrüßen und sollte bei späteren Modellen beibehalten werden.

#### <span id="page-25-0"></span>*3.2.2. Metakognitive Befragungen*

Auf die Frage, ob die LLP-Nutzer die Befragungen zu Beginn und zum Ende der Übung nutzen würden, gaben nur fünf Studenten (35,71%) an, dass sie davon Gebrauch machen würden. Vier Teilnehmer (28,57%) wussten nicht, auf welche Befragungen sich die Fragestellung bezieht und fünf Teilnehmer (35,71%) würden die die Befragungen bewusst nicht nutzen (siehe Abbildung 10). Ein Student machte keine Angaben.

![](_page_25_Figure_7.jpeg)

**Abbildung 10.** Nutzung der metakognitiven Befragungen am Anfang und am Ende einer Übungsveranstaltung. Die Zahlen innerhalb der Teilflächen entsprechen den absoluten Teilnehmerzahlen der Gruppen.

Der hohe Anteil der Studenten, die nicht wussten, welche Befragungen gemeint waren, lässt darauf schließen, dass man verstärkt auf die Befragungen hinweisen und sie zentraler in das CRS einbinden sollte. Zwei der Nicht-Nutzer merkten außerdem an, dass die Befragungen nicht benötigt würden und ein Student kommentierte, dass er "zu faul" dafür wäre. Deshalb wäre es sinnvoll, den Funktionsumfang und die Fragetypen der Befragungen zu erweitern, um sie für mehr Studenten interessant zu gestalten. Weiterhin sei erwähnt, dass ein Teilnehmer die Befragungen für "Zeitverschwendung" hält, dieser Aspekt wurde jedoch bereits im Kapitel 2.3.1 eingehend betrachtet.

## <span id="page-26-0"></span>*3.2.3. Echtzeitrückmeldungen*

Bei den Echtzeitrückmeldungen fällt der Nutzeranteil gegenüber den Befragungen deutlich höher aus: elf der 15 LLP-Nutzer (73,33%) nutzen die Rückmeldungen, drei Studenten (20%) machen davon keinen Gebrauch und nur ein Student (6,67%) wusste nicht, was in der Fragestellung mit Echtzeitrückmeldungen gemeint war. Zwei der drei Nicht-Nutzer gaben dabei an, dass sie die Rückmeldungen aufgrund von technischen Problemen nicht nutzen konnten. Diese Probleme sollten selbstverständlich in späteren LLP-Entwürfen aufgefangen bzw. Hilfestellungen für die Studenten angeboten werden.

![](_page_26_Figure_5.jpeg)

**Abbildung 11.** Nutzung der Echtzeitrückmeldungen. Die Zahlen innerhalb der Teilflächen entsprechen den absoluten Teilnehmerzahlen der Gruppen.

Insgesamt 13 LLP-Nutzer bewerteten darüber hinaus die Sinnhaftigkeit der einzelnen Dimensionen (Lautstärke, Geschwindigkeit und Erklärung) auf einer Likert-Skala von 1 ("sinnlos") bis 9 ("sinnvoll"). Die Dimensionen erhielten im Durchschnitt folgende Bewertung: Lautstärke 5,15 (bedingt sinnvoll), Geschwindigkeit 5,92 (eher sinnvoll) und Erklärung 6,54 (leicht sinnvoll).

![](_page_27_Figure_3.jpeg)

**Abbildung 12.** Mittlere Sinnhaftigkeit-Ratings der einzelnen Dimensionen der Echtzeitrückmeldungen. Folgende Werte wurden ermittelt: Lautstärke 5,15 ("bedingt sinnvoll"), Geschwindigkeit 5,92 ("leicht sinnvoll") und Erklärung 6,54 ("leicht sinnvoll").

Diese vergleichsweise niedrigen Bewertungen entstehen vermutlich durch die unpräzisen Bezeichnungen der Dimensionen, wie weitere offene Antworten der Studenten andeuten. So kommentierte ein Student etwa, dass die Dimension Lautstärke entweder die Gruppenlautstärke oder die Sprechlautstärke des Dozenten betreffen könne.

Auch in der gesonderten Frage, was die Dimension Erklärung für die Studenten bedeuten würde, hatten die Teilnehmer zum Teil sehr verschiedene Auffassungen: Am stärksten vertreten war die Meinung, dass die Dimension für die Ausführlichkeit der Erklärungen steht (elf Studenten), zwei Studenten würden ihr im Gegenzug die Erklärungswiederholung zuordnen und ein weiterer Student fasst die Dimension als Verständlichkeitsskala auf. Im Falle einer Umbenennung der Dimension *Erklärung* in *Erklärungsausführlichkeit* käme es allerdings zu Überschneidungen mit den anderen Dimensionen: Wenn die Übung zu schnell voranschreitet, könnten die Studenten beispielsweise erstens die Übungsgeschwindigkeit als zu hoch bewerteten und zweitens eine genauere Erklärung / mehr Ausführlichkeit fordern. Tatsächlich korrelieren die Angaben zu den Dimensionen *Erklärung*

und *Geschwindigkeit* (siehe Tabelle 1) signifikant miteinander und auch die Angaben zu den Dimensionen *Lautstärke* und *Geschwindigkeit* stehen in einer signifikanten Wechselbeziehung, was die Vermutung weiter bekräftigt, dass sich die Bedeutungen der Dimensionen nicht präzise differenzieren lassen. Auch eine Varianzanalyse mit Messwiederholung zeigte keinen signifikanten Einfluss des Skalentyps, *F*(2, 24) = 2.29, *p* = .123. Daraus lässt sich folgern, dass die Dimensionen der Echtzeitrückmeldungen stärker differenziert werden müssen.

Eine weitere Erkenntnis ist, dass ausschließlich die Dimension *Erklärung* mit den Einflussunterschieden signifikant korreliert (r = .59), woraus sich folgern lässt, dass nicht alle Echtzeitrückmeldungsdimensionen zur Einflusssteigerung beitragen. Die Korrelationen der Einflussunterschiede mit der Geschwindigkeitsdimension und der Einflussunterschiede mit der Lautstärkendimension sind mit den Korrelationen von r = .49 und r = .38 nicht signifikant. Auch wenn eine Lautstärkenevaluation in Lehrstunden auf den ersten Blick sinnvoll erscheint, ist folglich die Frage berechtigt, ob sie in dem Einsatzumfeld der LLP eine wertvolle Ergänzung darstellt. Wegen der niedrigen Einschätzung zur Sinnhaftigkeit und der geringen Korrelation mit der Einflusssteigerung der Studierenden lässt sich folgern, dass eine solche Dimension in einer Lehrveranstaltung mit ca. 30 Teilnehmern, von den Studenten nicht gefordert und somit nicht benötigt wird. Unter dem Strich sollten also die Dimensionen *Erklärung* und *Geschwindigkeit* durch Umbenennungen besser identifizierbar und differenzierbar werden, zudem scheint die Dimension *Lautstärke* vernachlässigbar.

**Tabelle 1.** Paarweise Korrelationen der Antworten bei Fragen mit Likert-Skalen. Der Parameter *Mit LLP* steht dabei für den subjektiven Einfluss der LLP-Nutzer auf die Übungsveranstaltung. *ΔEinfluss* steht für die Differenz von dem subjektiven Einfluss auf die Übung mit und ohne LLP (siehe Abschnitt 4.2.1). *Lautstärke*, *Geschwindigkeit* und *Erklärung* stehen für die Angaben der Studierenden zur Sinnhaftigkeit von den einzelnen Dimensionen der Echtzeitrückmeldungen.

![](_page_28_Picture_257.jpeg)

\**p* < .05

## <span id="page-29-0"></span>*3.2.4. Beziehung LLP & Motivation*

Um zu überprüfen, ob auch der LLP-Prototyp die Motivation der Kursteilnehmer erhöht, wurden die Daten eines weiteren Fragebogens in die Auswertung mit einbezogen. Dieser Fragebogen wurde von dem Dozenten Dipl.-Inf. Tenshi Hara simultan zu der zuvor besprochenen Umfrage an die selben 32 Teilnehmer ausgeteilt und befragte sie nach ihrer Teilnahmemotivation zu den Übungsveranstaltungen und Vorlesungen des Moduls "Rechnernetze". Unter anderem wurde diese Frage gestellt: "Wie schätzen Sie Ihre allgemeine Motivation ein, die 'Rechnernetze'-Übung zu besuchen?" Um diese Frage zu beantworten, sollten die Teilnehmer ihre Motivation zu drei Zeitpunkten (vor/nach dem ersten Übungstermin und zum vierten Übungstermin) der Übungsveranstaltung einschätzen, und mithilfe einer Likert-Skala mit den Abstufungen 1 ("schlecht") bis 9 ("gut") angeben. Vor der ersten Übung betrug der Mittelwert 6,39 ("bedingt gut"), nach der ersten Übung lag er mit 6,74 ("eher gut") etwas höher und zur aktuellen Übung lag der Durchschnitt mit 6,97 ("eher gut") am höchsten. Mit Hilfe des zuvor betrachteten Fragebogens zur LLP-Nutzung lässt sich das Motivationsverhalten für LLP-Nutzern und LLP-Nicht-Nutzern getrennt analysieren. Die Mittelwerte lauteten nach der differenzierten Analyse wie folgt: Vor der ersten Übung 6,86 und 6,00, nach der ersten Übung 6,43 und 7,00, und zur aktuellen Übung 6,79 und 7,12 (Angaben der LLP-Nutzer jeweils zuerst). Trotz unterschiedlicher Mittelwerte ergab sich für keinen der drei Zeitpunkte ein signifikanter Unterschied in der Teilnahmemotivation zwischen Nutzern und Nicht-Nutzern (siehe Abbildung 13), *p*s >.177. Aus dieser Umfrage lassen sich dementsprechend keine Rückschlüsse auf eine Motivationssteigerung schließen, zumal die Teilnahmemotivation nur für 3 Zeitpunkte abgefragt und keine Anwesenheitskontrolle durchgeführt wurde. Eine Motivationssteigerung durch die Nutzung des LLP-Prototypen kann, gemäß den zuvor zitierten Arbeiten, im Rahmen der analysierten Fragebögen nicht bestätigt werden.

![](_page_30_Figure_2.jpeg)

**Abbildung 13.** Teilnahmemotivation der Studenten vor, nach und zur aktuellen Übung. Blaue Balken stellen die Teilnahmemotivation der LLP-Nutzer dar, gelbe Balken die Teilnahmemotivation der Nicht-Nutzer.

## <span id="page-30-0"></span>*3.2.5. Interaktivitätsbedarf*

Neben der Motivation wurden die Teilnehmer ebenfalls zum Interaktivitätsbedarf befragt. Die Frage lautete wie folgt:

"Wünschen Sie sich mehr Interaktivität? 'Interaktivität' meint hierbei beispielsweise die Möglichkeit, Benachrichtigungen zu Themen zu abonnieren. Nicht jeder kann 90 Minuten durchgehend aufmerksam zuhören; Sie würden gezielt aufmerksam gemacht werden, wenn für Sie wichtige Inhalte präsentiert werden. Sollten Sie sich z.B. für das Internet Protocol interessieren, würden Sie in Echtzeit eine Benachrichtigung auf Ihr Handy/Tablet/Notebook erhalten, wenn der Dozent eine dafür wichtige Folie präsentiert."

Innerhalb der LLP-Nutzer gaben sechs Teilnehmer (54,55%) an, dass sie sich mehr Interaktivität wünschen würden, sechs Teilnehmer (54,55%) tun dies nicht und zwei Teilnehmern (18,18%) war eine Interaktivitätssteigerung egal. Ein Nutzer machte keine Angaben (siehe Abbildung 14b). Bei den Nicht-Nutzern wünschten sich fünf Teilnehmer (54,54%) eine Interaktivitätssteigerung, drei Teilnehmern wollten das nicht (27,27%) und acht Teilnehmern wäre mehr Interaktivität egal (72,73%) (siehe Abbildung 14a). Auch hier machte ein Teilnehmer keine Angaben.

Es deutet sich eine systematische Ungleichverteilung zwischen Nutzern und Nicht-Nutzern an, diese ist jedoch nicht signifikant, χ²(2) = 4.58, *p* = .101. Wenn man die Antwortoption "egal" allerdings vernachlässigt, weicht die Verteilung von Ja- und Nein-Antworten signifikant von einer zufälligen Verteilung ab, χ²(2) = 6.49, *p* = .011. Demnach wünschen sich prozentual gesehen mehr Nicht-Nutzer eine Interaktivitätssteigerung, als dies bei den Nutzern der LLP der Fall ist. Rückschlüsse auf den allgemeinen Bedarf nach einer Interaktivitätssteigerung sind jedoch nur bedingt möglich, da durch die Erläuterung in der Fragestellung der Begriff Interaktivität in den Kontext von Prompts gesetzt wird, die den kognitiven Prompts aus [Braun & Kapp, 2013] ähneln. Jeweils sechs LLP-Nutzer stimmen für und gegen eine Interaktivitätssteigerung bzw. die durch die Fragestellung induzierten kognitiven Prompts. Zusammenfassend ist der Einsatz von kognitiven Prompts, sowie eine Interaktivitätssteigerung nach der Analyse weder mehrheitlich gefordert noch strikt abgelehnt.

![](_page_31_Figure_4.jpeg)

**Abbildung 14.** Bedarf der Teilnehmer nach mehr Interaktivität, differenziert nach LLP-Nutzer (b) und LLP-Nicht-Nutzer (b). Die Zahlen innerhalb der Teilflächen entsprechen den absoluten Teilnehmerzahlen der Gruppen.

#### <span id="page-31-0"></span>*3.2.6. Gründe für das Nicht-Nutzen der LLP*

Um mögliche Nachteile der LLP zu identifizieren, wurden die 17 Teilnehmer, die die LLP nicht verwenden, mit einer Multiple-Choice-Frage nach ihren Gründen für das Nicht-Nutzen befragt. Die Teilnehmer konnten mit "kenne/kannte ich nicht", "keine Lust" und/oder "anderer Grund" antworten, wobei der Grund bei letzterer Option auf einer Kommentarzeile angegeben werden sollte. Mit neun Antworten (52,94%) war "kenne/kannte ich

Durch Lernendenabstimmung beeinflusste Übungsgestaltung Johannes Pfister

nicht" der meist genannte Grund für das Nicht-Nutzen, gefolgt von "anderer Grund" mit fünf Stimmen (29,41%) und "keine Lust" mit drei Stimmen (17,65%). Dass 28,12% aller Umfrage-Teilnehmer (9 Studenten) zum Zeitpunkt der Befragung den LLP-Prototyp nicht kannten, lässt darauf schließen, dass die LLP vermehrt und bereits früher beworben werden sollte. Um die Teilnehmer zur LLP-Nutzung motivieren zu können, die "keine Lust" auf die Nutzung haben, hilft möglicherweise eine Funktionserweiterung, wodurch die Studenten mehr Vorteile durch die Nutzung der LLP erhalten und diese womöglich auch als solche erkennen. Die Teilnehmer, die mit "anderer Grund" geantwortet haben lassen sich aufgrund ihrer Kommentare in drei Gruppen unterteilen: Drei Teilnehmer hatten kein LLPfähiges Gerät, ein Teilnehmer fand die LLP zu ablenkend und ein weiterer Teilnehmer konnte den Prototypen wegen Zeitmangel nicht benutzen. Fehlende LLP-fähige Geräte sind bei dem Prototypen kein tiefgreifendes Problem, da die LLP hier primär als Lernunterstützung dient und kein Hauptbestandteil der Übungsveranstaltung ist. Sollte der Anteil der fehlenden LLP-fähigen Geräte in Übungsveranstaltungen allerdings deutlich höher ausfallen, müsste man den Einsatz eines CRS nochmals überdenken. Vor allem, wenn in späteren Versionen *Peer Instruction* auf Basis von CRS realisiert wird, muss dieses Problem bedacht und adressiert werden. Die Nicht-Nutzung aufgrund von Zeitmangel kann nicht analysiert werden, da der Ursprung des Zeitmangels nicht näher erläutert wurde und nur eventuell von der LLP verursacht wird. Als letztes spricht die potentielle Ablenkung gegen die Verwendung der LLP und wurde sowohl von einem Nicht-Nutzer, als auch von drei LLP-Nutzern bemängelt. Deshalb wird die "Ablenkungsgefahr" im nächsten Abschnitt gesondert betrachtet.

![](_page_32_Figure_3.jpeg)

**Abbildung 15.** Gründe, warum der LLP-Prototyp nicht benutzt wurde. Die Zahlen innerhalb der Teilflächen entsprechen den absoluten Teilnehmerzahlen der Gruppen.

#### <span id="page-33-0"></span>*3.2.7. Ablenkungsgefahr*

Drei der 15 LLP-Nutzer gaben an, dass sie die LLP von der Übungsveranstaltung ablenken würde, ein weiterer LLP-Nicht-Nutzer nannte die Ablenkung sogar in einem offenen Kommentar als Grund dafür, weshalb er den Prototypen nicht verwende. Wie bereits im Kapitel 2.3 dargestellt, wurde diese Problematik ebenfalls von [Draper & Brown, 2002] festgestellt, jedoch die Ablenkungsgründe nicht näher spezifiziert. Es ist unwahrscheinlich, dass die schlichte grafische Oberfläche der LLP die Ablenkung verursacht, da es keine Bilder oder störende Animationen enthält. Allgemein lässt sich jedoch festhalten, dass die simultane Ausführung zweier Aufgaben, in diesem Fall die Nutzung des CRS und das Verfolgen der Übungsveranstaltung, zu Performanz- bzw. Leistungsbeeinträchtigungen bei den Aufgabenausführungen führen kann. Folgender Abschnitt aus [Müller & Krummenacher, 2002]:

"Neuere Ansätze begreifen die Aufmerksamkeit nicht einfach als wichtig für Prozesse der Wahrnehmung, sondern vielmehr als zentral für die Vermittlung zielgerichteter Handlungen (selection for action). Im Rahmen dieser Ansätze stellt sich die Frage, wie gut man die Aufmerksamkeit zwischen zwei (oder mehr) gleichzeitig auszuführenden Tätigkeiten teilen kann. Die Befunde zu Doppel- (bzw. Mehrfach-) Aufgabenperformanz zeigen, dass die Leistung im Wesentlichen von drei Faktoren abhängt: der Aufgabenähnlichkeit, der Aufgabenschwierigkeit sowie der Übung. Die Performanz wird generell beeinträchtigt, wenn die parallel zu erledigenden Aufgaben gleiche spezialisierte Mechanismen oder "Ressourcen" der Informationserarbeitung, von der Wahrnehmung bis zur Reaktion, beanspruchen. Weiterhin wird die Doppelaufgabenperformanz durch zunehmende Schwierigkeit der auszuführenden Aufgaben beeinträchtigt, wobei schwierigere Aufgaben größere Anforderungen an eine zentrale Informationsverarbeitungsinstanz wie z.B. ein supervisory attention system stellen, das für die Koordination der Teiltätigkeiten bzw. der verschiedenen einzusetzenden Verarbeitungsmechanismen verantwortlich ist. Übung fördert die Doppelaufgabenperformanz (manchmal in erstaunlichem Maße), was insbesondere auf die Automatisierung von Teiltätigkeiten zurückgeführt wird."

Es deutet sich also eine Doppelaufgabeninterferenz zwischen der CRS-Nutzung und dem Verfolgen der Übungsveranstaltung an, da 12,5% der Übungsteilnehmer die Aufmerksamkeit nicht hinreichend auf beide Aufgaben aufteilen konnten. Eine Möglichkeit für die Interferenzverringerung ist die Steigerung der Aufgabendiviersität. In unserem Fall müsste man dafür entweder die Ein-/Ausgabemodalitäten der LLP oder den Vortragsstil der Übung anpassen. Die LLP dient nur der Lernunterstützung und sollte den Vortragsstil nicht beeinträchtigen, sodass hier lediglich eine Änderung der Ein-/Ausgabemodalitäten in Frage käme, welche aber infolge eines erheblichen Mehraufwandes für die Konzeption und Implementierung ebenfalls ausgeschlossen wird.

Eine Reduzierung der Aufgabenschwierigkeit ist indessen ein umsetzbares Ziel. Hierfür müssen jene Schwachstellen des User Interfaces und der Bedienung ausgemacht und behoben werden, die für eine umständliche Benutzung und somit einen erhöhten Aufmerksamkeitsbedarf sorgen. Als letztes kann die Übung der Studenten eine Doppelaufgabeninterferenz verringern. Es kann davon ausgegangen werden, dass sich die Studenten mit einer höheren CRS-Nutzungsdauer mehr an die Bedienung und die Funktionen gewöhnen, diese effektiver nutzen und weniger von der LLP abgelenkt werden. Nichtsdestotrotz sollte der Grad der Ablenkung auch in Zukunft gemessen und gegebenenfalls das GUI angepasst bzw. die Usability verbessert werden.

## <span id="page-35-0"></span>**4. Neue Konzepte & Konzeptverbesserungen**

Basierend auf den Erkenntnissen der zuvor geschilderten Umfrage können bestehende Funktionen der LLP verfeinert und weitere Konzepte entwickelt werden. Zwar deuten sich bei den Befragungsergebnissen bereits einige der Vorteile von CRS an, jedoch erzielen viele Funktionen nicht den gewünschten Effekt und bedürfen einer Weiterentwicklung. So wurde beispielsweise von der Mehrzahl der Studenten in der Umfrage angegeben, dass sie die Befragungen nicht nutzen oder kennen (60%) und die Echtzeitrückmeldungsskalen nur als leicht sinnvoll (Durchschnittliche Skalenbewertung: 5,87 von 9 Punkten) erachten würden. Aus diesem Grund werden im Folgenden die Konzepte *Eindimensionale Echtzeitrückmeldungen* und *MCP-Befragungen* vorgestellt, als auch mehrere *Usabilityverbesserungen* vorgeschlagen.

## <span id="page-35-1"></span>**4.1. Eindimensionale Echtzeitrückmeldungen**

Wie in der Umfrageauswertung bereits angedeutet wurde, dürften vor allem die Echtzeitrückmeldungen für die deutliche Steigerungen des subjektiven Einflusses der Studenten für den Übungsverlauf verantwortlich sein. Deshalb sollten Echtzeitrückmeldungen auch in folgenden Prototypen und CRS eingebaut werden, wenn auch in einer abgewandelten Form, da ausschließlich die Sinnhaftigkeitsbewertungen der Dimension Erklärung mit den Angaben zum subjektiven Einfluss korrelieren. Es kann folglich davon ausgegangen werden, dass die Dimensionen Geschwindigkeit und Lautstärke nicht maßgeblich für die subjektive Einflusssteigerung der Studenten sind und ein Einsatz dieser Dimensionen hinterfragt werden sollte.

## <span id="page-35-2"></span>*4.1.1. Gründe gegen die Lautstärke- und Geschwindigkeitsdimensionen*

Der Umfrageauswertung zufolge gilt dies insbesondere für die Dimension Lautstärke, da sie von den Studenten nur als bedingt sinnvoll erachtet wird und sie die subjektive Einflusssteigerung nicht nachweislich befördert. Aufgrund des fehlenden Mehrwerts und der dadurch unnötigen Komplexitätssteigerung sollte diese Dimension zukünftig nicht mehr verwendet werden, sofern das CRS im Rahmen einer Veranstaltung mit maximal 30 Teilnehmern eingesetzt wird.

Doch auch die Dimension Geschwindigkeit bedarf einer Überarbeitung: Da die Angaben zur Sinnhaftigkeit der Dimensionen Geschwindigkeit und Erklärung miteinander signifikant korrelierten kann davon ausgegangen werden, dass sich die zwei Dimensionen, zumindest begrifflich, zu wenig unterscheiden. Sollten diese beiden Dimensionen beibehalten werden, müsste man sie folglich prägnanter bezeichnen und ihren Wirkungsbereich präziser differenzieren.

## <span id="page-36-0"></span>*4.1.2. Das Buttonsystem*

Andererseits ist es ebenfalls möglich, eine Kombination der Dimensionen Geschwindigkeit und Erklärung umzusetzen und damit die kognitive Last der Studenten sowie die Komplexität des CRS weiter zu reduzieren. Ein solches eindimensionales System wird beispielsweise in [Quibeldey-Cirkel, 2014] vorgestellt, dessen Feedbacksystem lediglich aus den vier Statements "Kann folgen", "Bitte schneller", "Zu schnell" und "Abgehängt" besteht. Darüber hinaus wird die Auswahl der Statements durch große, farbkodierte Buttons mit Smiley-Symbolen erleichtert (Abbildung 16).

![](_page_36_Figure_5.jpeg)

**Abbildung 16.** Feedbacksystem aus [ Quibeldey-Cirkel, 2014 ] . Links ist die Studentenansicht mit den vier Statements "Kann folgen", "Bitte schneller", "Zu schnell" und "Abgehängt". Die Statements sind jeweils durch eine farbkodierten Button mit Smileysymbol repräsentiert. Rechts ist die Dozentenansicht dargestellt: Hier wird die prozentuale Verteilung der studentischen Statementwahl mit Hilfe eines Balkendiagramms ausgegeben.

Schreitet die Übung zu langsam voran bzw. gibt ein Dozent zu viele und ausschweifende Erklärungen, kann ein Student dies mit dem Statement "Bitte schneller" kenntlich machen. Erhält ein Student umgekehrt zu wenige Erklärungen, sodass die für ihn Aufgaben zu schnell abgehandelt werden, kann er mit dem Statement "Zu schnell" das passende Feedback geben. Sollten Aufgaben oder Erklärungen sogar gänzlich wiederholt werden,

Durch Lernendenabstimmung beeinflusste Übungsgestaltung Johannes Pfister

sollte das Feedback "Abgehängt" gegeben werden. Ähnlich zu den Echtzeitrückmeldungen des Prototypens lässt sich auch bei dem Buttonsystem das Feedback zurücksetzen, indem das Statement "Kann folgen" ausgewählt wird. Wie man an diesen Fallbeispielen gut erkennen kann, ist die Kombination aus Geschwindigkeit und Erklärung mit Hilfe eines eindimensionalen Buttonsystem sehr eingängig und vermutlich einfacher zu bedienen. Doch nicht nur die Studentenansicht, sondern auch die Dozentenansicht der Echtzeitrückmeldungen ist, der Einfachheit des Systems entsprechend, sehr übersichtlich, da lediglich die prozentuale Verteilung des Feedbacks mit einem einfachem Balkendiagramm dargestellt wird (Abbildung 16).

## <span id="page-37-0"></span>*4.1.3. Fazit zu den Echtzeitrückmeldungen*

Zusammenfassend lässt sich festhalten, dass die bisherigen Echtzeitrückmeldungsdimensionen *Lautstärke*, *Geschwindigkeit* und *Erklärung* bei Veranstaltungen mit geringen Teilnehmerzahlen (bis ca. 30 Teilnehmern) auf eine kombinierte Geschwindigkeits- und Erklärungsdimension reduziert werden können, wodurch die kognitive Belastung der Studenten verringert werden sollte. Ein mögliches und empfehlenswertes Beispiel ist das Buttonsystem aus [Quibeldey-Cirkel, 2014], da hier besonders auf Benutzerfreundlichkeit geachtet wurde.

## <span id="page-37-1"></span>**4.2. Multiple-Choice-Befragungen**

## <span id="page-37-2"></span>*4.2.1. Nachteile der Zuversichtlichkeitsbefragungen*

Eine weitere Erkenntnis der Umfrage ist, dass der Großteil der Studenten die Befragungen zu Beginn und zum Ende einer Übungsveranstaltung nicht nutzt (35,71%) oder nicht kennt (28,57%). Als Grund gaben zwei dieser Studenten an, dass sie die Befragungsmethode als sinnlos zu erachten würden und ein weiterer Student sei schlicht zu faul für die Befragungen gewesen. Um den Studenten die Vorteile der Befragungen zu verdeutlichen und sie besser für die Teilnahme motivieren zu können, sollten die Befragungen zentraler in das Unterrichtsgeschehen eingebunden werden. Dies ist mit den Zuversichtlichkeitsfragen jedoch nur bedingt möglich, da die Antworten höchst individuell sind und nicht bewertet bzw. korrigiert werden können. Ein Dozent könnte höchstens von der durchschnittlichen Zuversicht der Studenten auf die Aufgabenschwierigkeit schließen und den Studenten aufzeigen, bei welcher Aufgabe sie besonders aufpassen müssten.

#### <span id="page-38-0"></span>*4.2.2. Vorteile der MC-Befragungen*

Um die Teilnehmer besser in die Lehrstunde mit einzubeziehen, verwenden die meisten CRS deshalb Multiple-Choice-Fragen (kurz MC-Fragen) anstatt Zuversichtlichkeitsfragen. Da die längste gut erträgliche und ununterbrochene Konzentrationsspanne bei Studenten 20 - 30 Minuten beträgt, sind MC-Befragungen beispielsweise ideal für eine periodische Unterbrechung geeignet, in der die Ermattung der Studenten gestoppt werden kann und der Dozent darüber hinaus Feedback über den tatsächlichen Lernfortschritt der Studenten erhält [Caldwell, 2007]. Weiterhin kann es sehr sinnvoll sein, ein wichtiges Konzept mit Hilfe von MC-Befragungen in den ersten fünf Minuten einer Veranstaltung hervorzuheben, da sich Studenten am besten an die ersten fünf Minuten einer Veranstaltung erinnern können [Caldwell, 2007]. Diese Vorabbefragungen können außerdem dazu führen, dass Studenten ruhig werden und sich auf die Übungsveranstaltung konzentrieren [Caldwell, 2007]. Dies ist theoretisch ebenfalls durch die Vorabbefragungen mit Zuversichtlichkeitsfragen möglich, jedoch können hierbei keine Konzepte hervorgehoben bzw. Lernstoff aus vorherigen Übungsveranstaltungen wiederholt werden.

#### <span id="page-38-1"></span>*4.2.3. Gründe gegen Peer Instruction*

MC-Befragungen werden sehr häufig im Zusammenhang mit *Peer Instruction* (siehe Kapitel 2.2.1) verwendet [Draper, Cargill, & Cutts, 2002; Giuliodori, Lujan, & DiCarlo, 2006; Lantz & Stawiski, 2014]. Die Ausrichtung auf die periodischen Befragungen ist für die Rechnernetze-Übungsveranstaltung allerdings nicht empfehlenswert, da einige Übungsaufgaben nicht für das MC-Format geeignet sind. So können die Studenten bei MC-Befragungen beispielsweise keine Graphen zeichnen und Rechenaufgaben sollten bei diesen Fragenformat generell vermieden werden [Beatty, 2005]. Zudem fokussiert sich diese Arbeit auf eine Lernunterstützung durch das CRS, weshalb der Aufwand einer Neuausrichtung auf *Peer Instruction* nicht gerechtfertigt wäre. Dies bedeutet allerdings nicht, dass Befragungen während der Übungsstunde im Allgemeinen nicht durchgeführt werden sollten; ganz im Gegenteil, wenn MC-Fragen zur Vermittlung des jeweiligen Lernstoffes geeignet sind, sollten diese auch genutzt werden.

#### <span id="page-39-0"></span>*4.2.4. Student-generated Questions*

Eine weitere Möglichkeit der MC-Befragungen sind sogenannte *student-generated Questions*. Bei dieser Lehrmethode können MC-Fragen sowohl von den Dozenten, als auch von den Studenten gestellt werden [Becker, 2012]. Von dieser Methode profitieren vor allem die Studenten, da das Generieren von Fragen nicht nur die metakognitive Sicht und die tiefere Verarbeitung des Lernmaterials fördert, sondern auch den Einfluss der Studenten auf den Lehrprozess steigert [Becker, 2012]. Wenn die, von den Studenten erstellten, Fragen in den Vorabbefragungen eingesetzt werden, reduziert sich außerdem der Fragenauswahlaufwand der Dozenten.

Zum Beispiel wird zu Beginn der ersten Übungsstunde eine Gruppe von Studenten ausgewählt, welche die Fragen für die nächste Vorabbefragung erstellen soll. In den nächsten Übungsstunden werden dann jeweils andere Studentengruppen ausgewählt, bis sukzessive alle Studenten mindestens einmal MC-Fragen zu dem Lernstoff erstellt haben und die Gruppenbildung wieder von vorne beginnen kann. Wird die Vorgehensweise in den Übungen angewendet, sollten die Studenten jedoch zu Beginn in die Erstellung guter MC-Fragen eingeführt werden.

Je nach Übungsfach und -inhalt sollten Dozenten jedoch den Einsatz der *studentgenerated Questions* abschätzen, da die Studenten stärker beansprucht werden und die Fragenqualität aufgrund der verschiedenen Fragensteller stark schwanken könnte. Darüber hinaus können wichtige Konzepte meist gezielter von den Lehrpersonen abgefragt werden, weshalb es im Ermessen der Dozenten liegen sollte, ob *student-generated Questions* eingesetzt werden oder nicht.

#### <span id="page-39-1"></span>*4.2.5. Praxistipps zur Fragenerstellung & -besprechung*

Zu guter Letzt wird eine Auswahl von hilfreichen Praxistipps für die Fragenerstellung vorgestellt, da diese mitunter sehr komplex ausfallen kann. Die Tipps wurden aus [Beatty, 2005] und [Wit, 2003] entnommen, und sind sowohl für *student-generated Questions* und *Peer Instruction*, als auch für klassische MC-Befragungen gültig.

Die Studenten sollten während den Befragungen vom Raten abgehalten werden, weil dies den pädagogischen Wert der Befragungen mindern würde [Wit, 2003]. Aus diesem Grund sollte bei jeder Frage eine "Keine Ahnung"-Antwort auswählbar sein, mit welcher die Studenten ihre Unkenntnis ausdrücken können [Wit, 2003]. Darüber hinaus sollten pro Frage maximal fünf Antwortoptionen (inklusive "Keine Ahnung"-Option) zur Verfügung gestellt werden und die Fragen so konzipiert sein, dass ein Teil der Studenten falsche Antworten

abgeben wird [Wit, 2003]. Nur so können Missverständnisse aufgedeckt und eine steile Lernkurve etabliert werden [Wit, 2003].

In Bezug auf die Fragenbesprechung fügt [Beatty, 2005] hinzu, dass das gesamte Antwortspektrum noch vor der Fragenauflösung diskutiert werden sollte, da Studenten häufig die "richtige Antwort zu einer falschen Frage" geben würden. Weil es außerdem vorkommen kann, dass einige der Studenten ohne ein CRS-fähiges Gerät an der Übung teilnehmen, sollten die Fragestellungen außerdem mit Hilfe eines Projektors für alle Teilnehmer angezeigt werden. Alternativ können die Fragestellungen an die Tafel geschrieben oder Arbeitsgruppen gebildet werden, die gemeinsam an einem CRS arbeiten. Gute Zusammenstellungen weiterer Tipps und Erläuterungen zur Fragenerstellung sind in [Caldwell, 2007], [Beatty, 2005], und [Wit, 2003] zu finden.

## <span id="page-40-0"></span>**4.3. Usabilityverbesserungen**

## <span id="page-40-1"></span>*4.3.1. Gründe für Usabilityverbesserungen*

Im Gegensatz zu dem Buttonsystem und den Multiple-Choice-Befragungen beziehen sich die folgenden Usability-Verbesserungsvorschläge nicht auf die grundlegende Funktionsweise von CRS. Stattdessen sollen sie primär eine bessere und benutzerfreundlichere Bedienung ermöglichen, sodass sich einerseits die Akzeptanz des CRS und der Spaßfaktor bei der Benutzung steigern dürften, und andererseits die Ablenkungsgefahr für Studenten verringert wird.

Zur Erinnerung: Die Ablenkungsgefahr wurde von drei Umfrageteilnehmern (12,5%) als Grund für die Nicht-Nutzung der LLP angegeben. Infolgedessen wurde in der Umfrageauswertung die Vermutung aufgestellt, dass die Ablenkungsgefahr durch die Behebung von User Interface- und Bedienungsschwachstellen reduziert werden könnte. Das bedeutet allerdings auch, dass sämtliche Usability-Verbesserungsvorschläge auf die LLP zugeschnitten sind und nicht kategorisch auf andere CRS übertragen werden können.

#### <span id="page-40-2"></span>*4.3.2. Filterfunktion*

Durch Lernendenabstimmung beeinflusste Übungsgestaltung Johannes Pfister Möchte man in der LLP alle Übungsveranstaltungen herausfiltern, die an bestimmten Wochentagen oder Doppelstunden stattfinden bzw. stattgefunden haben, ist dies nur indirekt über die Einstellung des Standardübungstermins möglich. Da diese Filtereinstellung überdies in einem Datenbankeintrag abgespeichert wird, ist sie bei der nächsten Anmeldung in das System immer noch gültig. Dies hat zur Folge, dass man bei Übungen, die nicht an dem Standardübungstermin stattfinden, zunächst die Standardübungseinstellungen zurücksetzen muss, um die CRS-Funktionen nutzen zu können. Wie man vermutlich bereits der Beschreibung entnehmen kann, ist die Filterfunktion sehr umständlich zu bedienen und schwer zugänglich. Deshalb sollte eine explizite Filterfunktion für die Übungsauflistung eingeführt werden. Es wäre zudem ratsam, eine getrennte Filterung nach Doppelstunde und Tag zu ermöglichen.

## <span id="page-41-0"></span>*4.3.3. Eigene Subseite für die aktuelle Übungseinheit*

Weiterhin wäre es empfehlenswert, den eigentlichen Übungsinhalt von der allgemeinen Übungsauflistung zu trennen. Zwar wird bei dem erstmaligen Öffnen einer Übungsveranstaltung eine Überlagerung erzeugt, die den Übungsinhalt hervorhebt und optisch klar von den restlichen Übungseinheiten trennt; diese Überlagerung wird aber, sobald man auf das Profil oder die Übungsauflistung zugreifen möchte, wieder automatisch geschlossen. Deshalb wäre es besser, wenn die aktuell geöffnete Übungseinheit neben der Übungsauflistung und dem Profil ebenfalls einen eigenen Reiter bzw. eine Subseite erhält. Dies hätte den Vorteil, dass bei der aktuellen Übungsaufgabe, ähnlich zur Überlagerung, ausschließlich die benötigten Funktionen angezeigt werden und trotzdem auf die Übungsauflistung und die Profilseite zugegriffen werden kann.

## <span id="page-41-1"></span>*4.3.4. Verbesserte Darstellung des Übungsinhaltes*

Desweiteren sollten die Echtzeitfunktionen und die Befragungen eine gemeinsame Ansicht erhalten, da MC-Befragungen auch während einer Übungseinheit durchgeführt werden könnten und eine Trennung der Ansichten in einem ständigen Hin- und Herwechseln resultieren könnte. Außerdem sollten die Befragungen einklappbar bzw. minimierbar sein, weil sie im Gegensatz zu den Echtzeitfunktionen nur zu bestimmten Zeiten benötigt werden und im restlichen Übungsverlauf ablenken könnten. Darüber hinaus sollten Aufgabenbeschreibungen integriert werden, da die CRS so natürlicher in das Übungsgeschehen eingebunden werden können und einige Nicht-Nutzer durch den größeren Funktionsumfang eventuell zur Nutzung des CRS animiert werden. Wenn die Aufgabenbeschreibungen zudem ebenfalls minimierbar sind, können die Befragungen und Aufgabenbeschreibungen in einer geordneten Abfolge den Unterrichtsverlauf repräsentieren. Zu guter Letzt, sollten die aktuell Übungsaufgabe mit einer Anzeige markiert werden. Dies wurde zumindest von einem Umfrageteilnehmer mit freien Kommentars gewünscht und sorgt erneut für mehr Übersichtlichkeit.

## Seite 43

## <span id="page-42-0"></span>**5. Evaluation der neuen Konzepten**

Um die, im vierten Kapitel vorgeschlagenen, Konzepte evaluieren und validieren zu können, wurde im der Sommersemester 2014 eine Umfrage durchgeführt, in der die Funktionen und die Benutzerfreundlichkeit der neuen Konzepte und der LLP verglichen wurden. Teilgenommen haben elf Schüler der Gewerblichen Schule Bad Mergentheim, sowie fünf Studenten aus dem Bekanntenkreis des Autors (n = 16). Das männliche Geschlecht hatte mit 87,5% (14 Teilnehmer) erneut eine deutlich stärkere Beteiligung als das weibliche Geschlecht mit 12,5% (2 Teilnehmerinnen). Die Teilnehmer waren zwischen 18 und 32 Jahre alt, das Durchschnittsalter betrug 22,5 Jahre. Alle Teilnehmer gaben an, dass sie noch keine Erfahrungen mit CRS gemacht haben.

Für die Umfrage wurden zwei Prototypen erstellt, welche nur aus HTML-, CSS- und Javascriptdokumenten bestehen und deshalb selbständig lauffähig sind. Beide Prototypen basieren auf der zuvor besprochenen LLP, wobei der Funktionsumfang und der Aufbau von Prototyp A, denen der LLP entspricht. Prototyp B enthält hingegen das Buttonsystem, die MC-Befragungen und einige der Usabilityoptimierungen, die im vierten Kapitel vorgestellt wurden. In beiden Prototypen wird eine Übungsstunde simuliert, indem zufallsbasiert Kommentare hinzugefügt werden und Feedback gegeben wird. Damit die Prototypen als Grundlagen für weitere Evaluierungen und CRS-Weiterentwicklungen genutzt werden können, wurden sie der beigelegten CD hinzugefügt. Nach einer kurzen Einführung in den Aufbau und die Funktionsweise der Prototypen, sollten die Teilnehmer während der Befragung folgende elf Anweisungen in jedem der beiden Prototypen ausführen:

- 1. Filtern Sie alle Übungsveranstaltungen heraus, die an einem Montag in der 2. Doppelstunde stattfinden.
- 2. Setzen Sie die Filter zurück.
- 3. Öffnen Sie die aktuelle / neueste Übungsveranstaltung.
- 4. Bearbeiten Sie die VorAbbefragung.
- 5. Erstellen Sie einen beliebigen Kommentar (z.B. "Wird diese Aufgabenart ebenfalls in der Klausur abgefragt?").
- 6. Erstellen Sie einen beliebigen Kommentar, der sich auf Aufgabe 2 bezieht.
- 7. Bewerten Sie einen Kommentar.
- 8. Ermitteln Sie, welche Aufgabe aktuell innerhalb der simulierten Übungsveranstaltung bearbeitet wird.
- 9. Geben Sie Feedback, dass es Ihnen zu laut in der Vorlesung ist.
- 10.Geben Sie Feedback, dass Sie mehr Erklärungen erhalten möchten.
- 11.Geben Sie Feedback, dass Sie nicht mehr mit dem Lernstoff mithalten können

Diese Anweisungen sollten den Teilnehmern dabei helfen, die Funktionen und die Usability der Prototypen besser einzuschätzen. Da manche Anweisung nur indirekt in einem der beiden Prototypen ausgeführt werden konnten, ist es jedoch möglich, dass die Einschätzung von Prototyp A oder Prototyp B je nach Anweisung beeinflusst wurden. Das Filtern von Aufgaben ist beispielsweise bei Prototyp B direkt in der Aufgabenübersicht möglich, während hingegen eine Filterung bei Prototyp A nur über das Profil möglich ist. Im Umkehrschluss ist eine Bewertung der Lautstärke nur in Prototyp A möglich, in B jedoch nur über Umwege (z.B. Kommentare). In einem solchen Fall wurden die Probanden auf die indirekte Ausführung hingewiesen, sodass die Anweisung dennoch ausgeführt werden konnten. Bis auf die Realisierungsvorschläge der Teilnehmer (siehe nächstes Kapitel) wurden sämtliche Fragen erst nach der Prototypen-Testphase gestellt.

## <span id="page-43-0"></span>**5.1. Echtzeitrückmeldungen**

## <span id="page-43-1"></span>*5.1.1. Konstruktionsideen der Teilnehmer*

Noch vor der Prototypen-Testphase wurden die Teilnehmer befragt, wie sie die Echtzeitrückmeldungen eines *CRS* realisieren bzw. gestalten würden? Um die Beantwortung etwas zu erleichtern, wurde der Begriff Echtzeitrückmeldungen in der Fragestellung näher erläutert:

"Echtzeitrückmeldungen" meint hierbei die Möglichkeit der Studenten, Feedback zu den Lerninhalten und dem Vortragsstil abgeben zu können. Beachten Sie dabei, dass das Feedback innerhalb des *CRS* (z.B. auf Ihrem Smartphone) abgegeben werden soll.

Die Frage wurde bewusst vor der Testphase gestellt, da man so eventuell eine intuitive Echtzeitrückmeldungsfunktion ermitteln kann, die den Vorstellungen von Studenten bzw. Nutzern ohne Vorwissen entspricht. Neben allgemeinen Hinweisen zur Feedbackrealisierung wurden dabei drei unterschiedliche Echtzeitrückmeldungssysteme vorgeschlagen. Drei Teilnehmer (18,8%) beschrieben mit folgenden Kommentaren ein Prototyp B ähnliches Buttonsystem: "Buttons, die grob in eine Kategorie gegliedert sind", "Einfache Symbole, schnell und einfach nutzbar" und "Festvorgefertigte Statements (z.B. jetzt geht's mir zu schnell)". Zwei weitere von zwei Teilnehmern (12,5%) vorgeschlagen, dass ein Chat existieren bzw. jederzeit Kommentare verfassbar sein sollten. Zu guter Letzt wurde von einem Studenten (6,3%) ein Skalensystem vorgeschlagen, das den Echtzeitrückmeldungen von Prototyp A entspricht: "Studenten auf einer Skala bewerten lassen, dem Dozenten den Schnitt anzeigen". Ferner gab es einen Vorschlag, der wegen einer vagen Beschreibung weder einem Button-, noch einem Skalensystem zugeordnet werden konnte und deshalb nicht mit in die Analyse einfloss.

Die von zwei Teilnehmern vorgeschlagene Kommentarfunktion ist in beiden Prototypen vorhanden, wird in dieser Arbeit allerdings als nicht zu den Echtzeitrückmeldungsfunktionen gezählt. Diese Vorschläge können dennoch als Bestätigung dafür angesehen werden, dass eine Kommentarfunktion von einigen CRS-Nutzern erwartet wird und deshalb in zukünftigen CRS beibehalten werden sollte. Vergleicht man hingegen die Vorschlagshäufigkeiten der beiden Echtzeitrückmeldungsmethoden, scheint das Buttonsystem für eine größere Anzahl der Teilnehmer intuitiver zu sein. Es deutet sich also bereits bei dieser Frage eine bessere Usability des neuen Konzeptes an, dieser Aspekt wird indes später betrachtet.

Darüber hinaus gab es auch einige allgemeine Vorschläge: Die Daten sollten zentral ausgewertet und daraufhin dem Dozenten angezeigt werden (zwei Teilnehmer), die Eingabedaten sollten zwischengespeichert werden (zwei Teilnehmer) und die Funktionen sollten anonym gehalten werden (ein Teilnehmer). All diese Vorschläge wurden bereits in der LLP berücksichtigt und sollten auch in den folgenden CRS beachtet werden.

#### <span id="page-44-0"></span>*5.1.2. Sinnhaftigkeit der Echtzeitrückmeldungsmethoden*

Im Anschluss an die Prototypentests sollten die Teilnehmer die Sinnhaftigkeit der beiden Echtzeitrückmeldungsarten auf einer Likertskala von 1 ("sinnlos") bis 5 (sinnvoll) bewerten. Die mittleren Bewertungen des Skalensystems von Prototyp A (3,69 = "bedingt sinnvoll") und des Buttonsystems von Prototyp B (3,63 = "bedingt sinnvoll") unterscheiden sich dabei nur unmerklich und sind statistisch nicht signifikant, *t*(15) = 0.12, *p* = .907, *d* = 0.03 (siehe Abbildung 17). Wie bereits in der Einführung dieses Kapitels geschildert wurde, könnte außerdem die Formulierung der Fragebogenanweisungen einen negativen Einfluss auf die Bewertungen von Prototyp B gehabt haben. Nichtsdestotrotz unterscheiden sich die gemessenen Urteile bezüglich der Sinnhaftigkeit der Echtzeitrückmeldungsfunktionen nicht. Wie aber bereits in der im obigen Abschnitt 5.1.1 festgestellt wurde, scheint das Buttonsystem für die Nutzer intuitiver zu sein und dürfte mit nur einer Feedbackdimension

eine geringere kognitive Last für den Nutzer erzeugen. Da diese Dimension wiederum nur aus vier Buttons/Statements besteht, dürfte die Bedienung des Buttonsystem zusätzlich benutzerfreundlicher als beim Skalensystem sein. Der Aspekt der Usability wird jedoch erst im Abschnitt 5.4 betrachtet. Desweiteren wird das Buttonsystems seit längerer Zeit in dem CRS ARSnova eingesetzt [Quibeldey-Cirkel, 2014], das ersten Erkenntnissen zufolge einige der CRS typischen Vorteile (siehe Abschnitt 2.2) umsetzen kann [Ferri & Hagena, 2013]. Letztendlich ist aus diesen Gründen dennoch das Buttonsystem zu empfehlen, auch wenn der Umfrage zu Folge kein Echtzeitrückmeldungssystem eindeutig präferiert wird.

![](_page_45_Figure_3.jpeg)

**Echtzeitrückmeldungsart**

**Abbildung 17.** Mittlere Sinnhaftigkeit-Ratings der Echtzeitrückmeldungsarten. Folgende Werte wurden ermittelt: Skalensystem 3,69 ("eher sinnvoll"), und Buttonsystem 3,63 ("eher sinnvoll").

#### <span id="page-45-0"></span>*5.1.3. Dozentenansicht*

Im Gegensatz zum Skalensystem, unterscheidet sich beim Buttonsystem die Feedbackdarstellung zwischen der Studenten- und der Dozentenansicht (siehe Tabelle 2). Um die geeignetere Dozentenansicht zu ermitteln, sollten die Teilnehmer anhand von Screenshots, die aus Ihrer Sicht, empfehlenswertere Ansicht bestimmen. Damit sich unentschlossene Teilnehmer nicht willkürlich auf eine Ansicht festlegen mussten, wurde die Antwortoption "keine Ahnung" ermöglicht. Insgesamt präferierten neun Teilnehmer die Dozentenansicht des Skalensystems und sechs Teilnehmer die Dozentenansicht des Buttonsystems, diese Häufigkeiten weichen jedoch nicht signifikant von einer Gleichverteilung ab, Χ²(1) = 0.60, *p* = .439. Ferner wählte ein Teilnehmer die Option "keine Ahnung", welche allerdings in der Auswertung nicht berücksichtigt wurde (reduzierter Stichprobenumfang:  $n = 15$ ).

Den Ergebnissen zufolge gibt es für die Umfrageteilnehmer auch bei der Dozentenansicht kein klar favorisiertes Echtzeitrückmeldungssystem. Die Vorteile des jeweiligen Systems scheinen in den Augen der Teilnehmer aufzuwiegen: Das Buttonsystem ist mit den vier Statements übersichtlicher, dafür bietet das Skalensystem mit den zusätzlichen Dimensionen mehr Details. Bezieht man indes die Überlegungen des obigen Abschnittes 5.1.2 mit ein, ist das Buttonsystem summa summarum empfehlenswerter, da es für Studenten intuitiver zu sein scheint und durch die Dimensionsreduktion eine geringere kognitivere Last erzeugen dürfte. In Zukunft sollte trotz allem ein weiterer Vergleich der Echtzeitrückmeldungssysteme durchgeführt werden.

**Tabelle 2.** Dozentenansicht und Studentenansicht der Echtzeitrückmeldungssysteme im Vergleich. Die Studenten- und Dozentenansicht sind beim Skalensystem (links) identisch, während sich die Ansichten beim Buttonsystem (rechts) in der Darstellung unterscheiden.

![](_page_46_Figure_5.jpeg)

Durch Lernendenabstimmung beeinflusste Übungsgestaltung Johannes Pfister

## <span id="page-47-0"></span>**5.2. Erweiterung des Buttonsystems**

#### <span id="page-47-1"></span>*5.2.1. Spezifizierung des Feedbacks*

Nach dem Vergleich der Echzeitrückmeldungsysteme wurden die Teilnehmer zu möglichen Erweiterungen des Buttonsystems befragt. So könnte man beispielsweise das Feedback mit zusätzlichen Funktionen, wie etwa einer gesonderten Kommentarfunktion, spezifizieren lassen. Auf diese Art und Weise könnte auch mit Hilfe des Buttonsystems detailliertes Feedback gegeben werden. Damit eingeschätzt werden kann, wie sinnvoll die Umsetzung in einem CRS wäre, sollten die Teilnehmer ihren Bedarf an einer solchen Spezifizierungsfunktion angeben. Elf Teilnehmer gaben an, dass eine solche Funktion eingebaut werden sollte, drei Teilnehmer waren gegen eine Umsetzung und zwei Teilnehmer gaben an, dass ihnen die Umsetzung einer Spezifizierungsfunktion "egal" sei (siehe Abbildung 18). Die Antwortverteilung der Teilnehmer ist signifikant, Χ²(1) = 4.57, *p* = .033. Dieser Antwortverteilung nach zu urteilen, ist eine Spezifizierungsfunktion sehr erwünscht und sollte in zukünftigen auf jeden Fall eingebaut werden CRS eingebaut werden.

![](_page_47_Figure_5.jpeg)

**Abbildung 18.** Bedarf der Teilnehmer nach einer Spezifizierungsfunktion für das Feedback. Die Zahlen innerhalb der Teilflächen entsprechen den absoluten Teilnehmerzahlen der Gruppen.

#### <span id="page-47-2"></span>*5.2.2. Anzeige des Feedbacks in der Studentenansicht*

Eine weitere Anpassungsmöglichkeit des Buttonsystems ist eine Anzeige für das Feedback der Kommilitonen bzw. der anderen CRS-Nutzer. Wie bei der Spezifizierungsfunktion sollten auch hier die Umfrageteilnehmer ihren Bedarf an einer solchen Feedbackanzeige

angeben. Zehn Teilnehmer sprachen sich gegen eine Feedbackanzeige aus, während vier Teilnehmer eine Feedbackanzeige befürworten würden. Weitere drei Teilnehmer gaben an, dass ihnen eine Feedbackanzeige "egal" sei (siehe Abbildung 19). Die Antwortverteilung der Teilnehmer ist statistisch nicht signifikant (Χ²(1) = 2.57, *p* = .109), wobei eine deskriptive Tendenz gegen eine Feedbackanzeige sichtbar ist. Aus diesem Grund ist es ratsam keine Feedbackanzeige in das Buttonsystem zu integrieren, auch wenn die Antwortverteilung nicht eindeutig dagegen spricht.

![](_page_48_Figure_3.jpeg)

**Abbildung 19.** Bedarf der Teilnehmer nach einer Anzeige für das Kommilitonenfeedback. Die Zahlen innerhalb der Teilflächen entsprechen den absoluten Teilnehmerzahlen der Gruppen.

## <span id="page-48-0"></span>**5.3. Befragungsmethoden im Vergleich**

Neben den Echtzeitrückmeldungssystemen wurden in der Umfrage auch die Fragenformate der Prototypen verglichen. Dafür sollten die Zuversichtlichkeitsfragen und die Multiple-Choice-Fragen von den Teilnehmern auf einer Likertskala mit den Abstufungen 1 ("sinnlos) bis 5 ("sinnvoll") bewertet werden. Mit einer durchschnittlichen Bewertung von 4,3 ("sinnvoll") zeigten die Teilnehmer eine starke Präferenz für Fragen im Multiple-Choice-Format gegenüber den Zuversichtlichkeitsfragen, die lediglich eine mittlere Bewertung von 3,1 ("neutral") erhielten (siehe Abbildung 20). Die Bewertungen sind statistisch signifikant, *t*(15) = 2.63, *p* = .018, *d* = 0.66. Dies bedeutet, dass sowohl die Erkenntnisse aus Abschnitt 4.1, als auch die Umfrageergebnisse Befragungen im MC-Format nahe legen. Es ist folglich sehr empfehlenswert, in CRS MC-Befragungen anstelle von Zuversichtlichkeitsbefragungen durchzuführen.

![](_page_49_Figure_2.jpeg)

**Abbildung 20.** Mittlere Sinnhaftigkeit-Ratings der Befragungsarten. Folgende Werte wurden ermittelt: Zuversichtlichkeitsfragen 3,1 ("neutral"), und Buttonsystem 4,3 ("sinnvoll").

## <span id="page-49-0"></span>**5.4. Usabilityverbesserungen**

Zum Schluss der Umfrage sollten die Teilnehmer für beide Prototypen jeweils folgende zehn Aussagen auf einer Likert-Skala von 1 ("trifft gar nicht zu") bis 5 ("trifft absolut zu") bewerten:

- 1. Ich kann mir sehr gut vorstellen, das System regelmäßig zu nutzen.
- 2. Ich empfinde das System als unnötig komplex.
- 3. Ich empfinde das System als einfach zu nutzen.
- 4. Ich denke, dass ich technischen Support brauchen würde, um das System zu nutzen.
- 5. Ich finde, dass die verschiedenen Funktionen des Systems gut integriert sind.
- 6. Ich finde, dass es im System zu viele Inkonsistenzen gibt.
- 7. Ich kann mir vorstellen, dass die meisten Leute das System schnell zu beherrschen lernen.
- 8. Ich empfinde die Bedienung als sehr umständlich.
- 9. Ich habe mich bei der Nutzung des Systems sehr sicher gefühlt.
- 10.Ich musste eine Menge Dinge lernen, bevor ich mit dem System arbeiten konnte.

Mit diesen Angaben lassen sich die *System Usability Scale*-Werte (kurz *SUS*) für beiden

Prototypen berechnen [Brooke, 1996]. "Die *System Usability Scale* ist eine einfache, auf zehn Items basierende Skala, die einen Gesamtüberblick über die subjektive Einschätzung der Benutzerfreundlichkeit gibt" [Brooke, 1996]. Sie wird in einer Vielzahl von Forschungsprojekten als schnell und einfach durchzuführende, quantitative Methode zur Messung der Usability eingesetzt [Brooke, 1996]. So wurde beispielsweise die Benutzerfreundlichkeit des *CRS* PINGO mit Hilfe der *SUS* in einer Erhebung mit 438 Teilnehmern gemessen. Das *CRS* erhielt dabei eine mittlere SUS-Wertung von 72,5% [Magenheim, et al., 2012], was einer grenzwertigen bis guten Usability entspricht.

Dieses Ergebnis ist vergleichbar mit der mittleren *SUS*-Wertung, die Prototyp A von den Umfrageteilnehmern erhielt: Mit einer mittleren *SUS*-Wertung von 70,9% ist die Usability von Prototyp A ebenfalls "grenzwertig bis gut ". Prototyp B wurde hingegen von den Umfrageteilnehmer als deutlich benutzerfreundlicher eingeschätzt und erhielt eine mittlere *SUS*-Wertung von 83.3%, was einer "guten bis exzellenten" Usability entspricht (siehe Abbildung 21). Dieser Unterschied ist signifikant, *t*(15) = 2.50, *p* = .024, *d* = 0.62. Diese Usabilitysteigerung gibt Grund zur Hoffnung, dass die Implementierung der neuen Konzepte den Spaßfaktor, als auch die Motivation der Studenten steigern und der Lernprozess in Übungsveranstaltungen deutlicher von der CRS-Nutzung profitieren könnte.

![](_page_50_Figure_4.jpeg)

**Abbildung 21.** Mittlere *System Usability Scale*-Wertungen der beiden Prototypen. Folgende *SUS*-Werte wurden berechnet: Prototyp A 70,9 ("grenzwertige bis gute Usability") und Prototyp B 83,3 ("gute bis exzellente Usability").

## <span id="page-51-0"></span>**6. Implementierungsvorgaben**

Wie der Konzeptevaluierung in Kapitel 5 zu entnehmen ist, sind sowohl das Buttonsystem, die MC-Befragungen, als auch die Usabilityverbesserungen eine sinnvolle Erweiterung für das RNUW. Vor allem die MC-Befragungen könnten zur Interaktivitätssteigerung beitragen und somit die Lehr- und Lernförderung des CRS verbessern. Eine Integrierung der neuen Konzepte in das RNUW wäre folglich sehr empfehlenswert, weshalb in diesem Kapitel Hinweise und Vorgaben für die Implementierung gegeben werden.

Da die Konzepte bereits teilweise in Prototyp B eingebaut wurden, können die HTML-, CSS- und Javascript-Dateien als Grundlage für die Entwicklung genutzt werden. Prototyp B ist auf der beiliegenden CD enthalten. Für den Einsatz als webbasiertes CRS sind allerdings Anpassungen nötig, da beispielsweise keine Dozentenansicht, keine Datenpersistenz und keine allgemeinen Kommentare implementiert wurden. Zum Bereitstellen des CRS werden außerdem ein Server und eine Datenbank benötigt, die jedoch von RNUW übernommen werden können.

## <span id="page-51-1"></span>**6.1. Allgemeiner Aufbau**

Die erste wichtige Änderung für den allgemeinen Aufbau von RNUW ist die Trennung des Übungsinhaltes von der Veranstaltungsübersicht. Der Übungsinhalt besteht dabei aus dem Buttonsystem, den MC-Befragungen, den Aufgabenbeschreibungen, sowie den Kommentarfunktionen. Die Übersicht besteht hingegen lediglich aus einer Auflistung der Übungseinheiten mit deren spezifischen Daten (Übungstermin, Tutor, Übungsnummer, etc.) und einer Filterfunktion. Letztere soll eine schnelle Filterung der Übungseinheiten anhand des Übungstermins ermöglichen und kann ausschließlich mit HTML und Javascript realisiert werden. Eine Implementierung der Filterfunktion ist bereits in Prototyp B vorhanden. Um zu den Übungsinhalten zu wechseln, müssen die Studenten eine Übungseinheit auswählen und den zugehörigen Übungsschlüssel eingeben. Dieser wird von den Dozenten bei der Erstellung der Übungseinheiten festgelegt und muss den Studenten zu Beginn der Übungsstunde mitgeteilt werden. Wenn der Übungsschlüssel korrekt eingegeben wurde, wird für den Übungsinhalt eine eigene Subseite erstellt und die Navigationsleiste mit einem Tab ergänzt. Die dafür benötigten Javascript-Funktionen können erneut von Prototyp B übernommen werden, jedoch muss der Übungsinhalt mit AJAX ausgelesen werden. Dozenten können auch ohne die Angabe eines Übungsschlüssels auf die jeweiligen Übungsinhalte zugreifen. Die Anordnung und Darstellung des Buttonsystems, der MC-

Befragungen und der Aufgabenbeschreibungen kann wiederum aus dem Prototypen entnommen werden, wobei die Anpassungen für das Buttonsystem und der MC-Befragungen in den folgenden Kapiteln genauer betrachtet werden. Wie sich in der Umfrage aus Kapitel 4 herausgestellt hat, sollte außerdem die allgemeine Kommentarfunktion von RNUW integriert werden, damit unter Anderem das Feedback der Studenten spezifiziert werden kann.

## <span id="page-52-0"></span>**6.2. Buttonsystem**

Die Darstellung und die Funktionsweise des Buttonsystems unterscheidet sich zwischen der Studenten- und der Dozentenansicht: Während die Studenten mit Hilfe der Buttons Feedback geben können, wird in der Dozentenansicht lediglich die prozentuale Verteilung des Feedbacks angezeigt. Das Feedback der Studenten wird zahlenkodiert in einer Datenbanktabelle abgespeichert und ist dementsprechend so lange gültig, bis abweichendes Feedback gegeben oder das CRS beendet wird. Das Feedback kann also als Status des Studenten angesehen werden. Den Statements aus Kapitel 4.1.2 entsprechend, sind folgende Stati möglich: "Kann folgen", "Bitte schneller", "Zu schnell" und "Abgehängt", wobei den Studenten standardmäßig der Status "Kann Folgen" zugeordnet wird. Wählt ein Student einen neuen Status aus, wird ein Skript aufgerufen, dass den Status in der Datenbanktabelle aktualisiert.

In der Dozentenansicht wird einerseits ein Balkendiagramm mit der Statusverteilung der Teilnehmer dargestellt, und andererseits mit Buttons die De-/Reaktivierung des Echtzeitrückmeldungssystems ermöglicht. Für das Balkendiagramm muss die Verbindung zwischen dem Server und dem CRS mittels Websockets gehalten und dem CRS in periodischen Abständen die Stativerteilung und Teilnehmeranzahl mitgeteilt werden. Alternativ kann das CRS die Informationen mit Hilfe von AJAX selbständig anfordern. Nach dem Erhalt der Teilnehmeranzahl und der Statusverteilung, muss die Darstellung des Balkendiagramms entweder mit Funktionen von externen Javascript-Bibliotheken oder mit selbsterstellten Funktionen aktualisiert werden.

Falls das Balkendiagramm mit einer selbsterstellten Funktion aktualisiert wird, sollten die Balken von einem Kapselelement umschlossen und an dessen Boden ausgerichtet werden. Die aktualisierten Balkengrößen können dann jeweils relativ zur Größe des Kapselelements oder mit einer absoluten Maximalhöhe berechnet werden. Folgende Formel dient zur Berechnung der Balkenhöhe aufgrund einer absoluten Maximalhöhe:

Math.round(maxHeight \* (statementCounter / numberOfStudents))

Hierbei steht "maxHeight" für die maximale Höhe, "statementCounter" für die Anzahl des jeweiligen Status und "numberOfStudents" für die Anzahl der teilnehmenden Studenten. Für die Berechnung der relativen Balkengröße (Prozentzahl), kann folgende Formel benutzt werden:

((statementCounter / numberOfStudents) \* 100)

Die für die De-/Reaktivierung der Echtzeitrückmeldungen verantwortlichen Buttons sollten unterhalb des Balkendiagramms angebracht werden. Drückt der Dozent auf den De- /Reaktiveren-Button wird der Status der Echtzeitrückmeldungen in einer Datenbanktablle aktualisiert und die Echtzeitrückmeldungen als inaktiv bzw. aktiv angezeigt. Diese Änderung wird in den Studenten-CRS allerdings erst nach einem Neuladen der Webseite wirksam. Sollen die Studentenansichten hingegen automatisch aktualisiert werden, muss eine konstante Verbindung zwischen dem Server und den CRS der Studenten etabliert und die CRS bei der De-/Reaktivierung benachrichtigt werden.

## <span id="page-53-0"></span>**6.3. MC-Fragen**

Neben den Echtzeitrückmeldungen, sollte das Hauptaugenmerk der Implementierung vor allem auf den MC-Befragungen liegen. Die Funktionsweise der Befragungen ist dabei ebenfalls asymmetrisch: Studenten können mit Hilfe von Antwortbuttons die MC-Befragungen durchführen, während hingegen Dozenten die Befragungen verwalten und die prozentuale Antwortverteilung einsehen können. Der grundlegende Befragungsaufbau ist allerdings für die Studenten- und Dozentenansicht gleich: Die Befragungen lassen sich mit einem Klick öffnen, woraufhin eine Vorabbemerkung mit allgemeinen Hinweisen angezeigt wird. Die einzelnen Fragen und Bemerkungen werden separat angezeigt und können mit den "weiter"- und "zurück"-Buttons durchgeblättert werden (siehe Prototyp B). Basierend auf den Erkenntnissen des Kapitels 4.2.5, sollten pro Frage maximal fünf Antwortmöglichkeiten präsentiert werden, wobei die "Keine Ahnung"-Option auf jeden Fall enthalten sein sollte.

Sofern die Befragungen aktiviert wurden, können die Antworten in der Studentenansicht mit Radio-Buttons bzw. Checkboxen (bei Mehrfach-Antworten) ausgewählt werden. Im Gegensatz zum Prototypen werden die Antworten erst am Schluss der Befragung gespeichert, wofür ein "Einreichen"-Button in die Schlussbemerkung integriert werden sollte. Bei der Auswahl der "Keine-Ahnung"-Option werden alle Markierungen der jeweiligen Frage entfernt. Sowohl der "Einreichen"-Button, als auch die "Keine Ahnung"-Option sind in dem

Prototypen noch nicht enthalten.

In der Dozentenansicht wird zu jeder Frage die Antwortverteilung der Studenten angezeigt, sowie das Aktivieren und Deaktivieren der Befragungen ermöglicht. Da die Befragungen nur zu festgelegten Zeitpunkten durchgeführt werden, ist für das Abfragen der Teilnehmeranzahl, sowie der Antwortverteilungen keine konstante Verbindung zum Server von Nöten. Stattdessen kann das Laden der Umfrageergebnisse mit einer AJAX-Funktion realisiert werden, welche beispielsweise durch einen "Auswertung laden"-Button ausgelöst wird. Für die Darstellung der Antwortverteilungen können wiederum Funktionen externer Javascript-Bibliotheken oder der oben vorgestellte Algorithmus zur Balkengrößenberechnung genutzt werden. Allerdings werden die Balken horizontal neben den Antwortenfeldern angezeigt und die Formel für die Berechnung der absoluten Größe wie folgt angepasst:

Math.round(maxWidth \* (statementCounter / numberOfStudents))

Hierbei steht "maxWidth" für die maximale Breite, "statementCounter" für die Anzahl des jeweiligen Status und "numberOfStudents" für die Anzahl der teilnehmenden Studenten. Die Implementierung der Aktivierung- und Deaktivierung-Buttons ist analog zu der Umsetzung der De-/Reaktivierungsbuttons der Echtzeitrückmeldungen.

## <span id="page-55-0"></span>**7. Fazit**

In dieser Arbeit wurde mit Hilfe des Rechnernetze-Übungswerkzeugs der Einsatz von *Classroom Response Systems* in Übungsveranstaltungen evaluiert, wobei vor allem die Analyse der Lehr- und Lernförderlichkeit von Echtzeit-Lernendenabstimmungen im Vordergrund stand. Da *CRS* allerdings zahlreiche weitere Optimierungsmöglichkeiten für Lehrveranstaltungen bieten, wurde auch der Einsatz von Befragungen und Kommentaren betrachtet. Zwar sind Implementierungen all diese Konzepte im RNUW enthalten, jedoch konnten in einer ersten Umfrage nur wenige der *CRS*-typischen Vorteile festgestellt werden: Es ergaben sich weder eine signifikante Interaktivitätssteigerung, noch einen Anstieg der Motivation bzw. der Anwesenheitsrate. Zudem wurden die Dimensionen des Skalensystems von den Umfrageteilnehmern nur als bedingt aussagefähig erachtet und die integrierten Befragungen zu einem sehr geringen Maße genutzt.

Aus diesem Grund wurden neue Konzepte zur die Effektivitätssteigerung und Usabilityverbesserung der *CRS* erarbeitet und mit einer weiteren Umfrage validiert. In dieser Evaluation wurden den Probanden eine RNUW-Nachbildung, sowie ein *CRS* mit den testweise implementierten, neuen Konzepten zur Verfügung stellt. Hierbei ergab sich, dass das, an das *CRS* ARSnova angelehnte, Buttonsystem ebenfalls eine effektive Echtzeit-Lernendenabstimmung ermöglicht und durch die Beschränkung auf vier Statements einfacher und schneller zu bedienen ist. Im Vergleich zu den Zuversichtlichkeitsfragen von RNUW, wurden die Multiple-Choice-Befragungen von den Umfrageteilnehmern als lehrund lehrförderlicher bewertet. Zudem können MC-Befragungen durch Vermittlung von Lernstoff zentraler in das Unterrichtsgeschehen eingebunden werden. Die Usabilityverbesserungen des weiterentwickelten CRS-Testsystems wurden nach der *System Usability Scale* sehr gut bewertet.

Insgesamt versprechen die neuen Konzepte eine deutliche Verbesserung der Lehr- und Lernförderlichkeit von CRS in Übungsveranstaltungen, weshalb abschließend Implementierungsvorgaben für eine Weiterentwicklung des RNUWs vorgestellt wurden.

## <span id="page-56-0"></span>A Anhang mit Referenzen

- Beatty, I. D. (2005). *Transforming student learning with classroom communication systems.*
- Becker, B. (2012). *SMILE+ – Technologiegestützte Optimierung der Betreuung und des Selbstlernprozesses in Massenlehrveranstaltungen.*
- Boston, C. (2002). *The Concept of Formative Assessment. ERIC Digest.*
- Braun, I., & Kapp, F. (2013). *Interaktivere Vorlesungen durch den Einsatz mobiler Endgeräte.* Dresden.
- Brooke, J. (1996). SUS A quick and dirty usability scale. *Usability evaluation in industry*, S. 194.
- Burnstein, R. A., & Ledeman, L. M. (1 2001). Using wireless keypads in lecture classes. *The Physics Teacher*, S. 8-11.
- Caldwell, J. E. (2007). Clickers in the Large Classroom: Current Research and Best-Practice Tips. *CBE-Life Sciences Education*, S. 9-20.
- Cortright, R. N., Collins, H. L., & E. DiCarlo, S. (2005). Peer instruction enhanced meaningful learning: ability to solve novel problems. *Advances in physiology education*, S. 107-111.
- Draper, S. W. (2007). The Hawthorne, Pygmalion, placebo and other effects of expectation: some notes. *Retrieved January*.
- Draper, S. W., & Brown, M. I. (2002). *Ensuring Effective Use of PRS: Results of the evaluation of the use of PRS in Glasgow University.* Glasgow.
- Draper, S. W., Cargill, J., & Cutts, Q. (2002). Electronically enhanced classroom interaction. *Australian journal of educational technology*, S. 13-23.
- Elliot, A. J. (2005). A conceptual history of the achievement goal construct. In *Handbook of competence and motivation* (S. 52-72).
- Elliot, C. (2003). Using a personal response system in economics teaching. *International Review of Economics Education*, S. 80-86.
- Ferri, B. R., & Hagena, M. (2013). *M@thWithApps – stärkere ko.*
- Giuliodori, M. J., Lujan, H. L., & DiCarlo, S. E. (2006). Peer instruction enhanced student performance on qualitative problem-solving questions. *Advances in Physiology Education*, S. 168-173.
- Glasersfeld, E. v. (1996). *Radikaler Konstruktivismus. Ideen, Ergebnisse, Probleme.* Frankfurt am Main.
- Hatch, J., Jensen, M., & Moore, R. (2005). Manna from Heaven or" Clickers" from Hell:

Experiences with an Electronic Response System. *Journal of College Science Teaching*, S. 36.

- Janneck, M. (2004). Lern- und kommunikationspsychologische Grundlage. In *CSCL-Kompendium* (S. 14-26). München: Oldenbourg Verlag.
- Kapp, F., & Braun, I. (2013). *Metacognitive Support in University Lectures Provided via Mobile Devices.* Dresden.
- Kundisch, D. (4 2013). *Forschung & Lehre*, S. 296-297.
- Lantz, M. E. (2010). Clickers have been used in a wide variety of disciplines, includ-. *Computers in Human Behavior*, S. 556-561.
- Lantz, M. E., & Stawiski, A. (2014). Effectiveness of clickers: Effect of feedback and the timing of questions on learning. *Computers in Human Behavior*, S. 280-286.

Magenheim, J., Reinhardt, W., Kundish, D., Herrmann, P., Michael, W., Beutner, M., & Zoyke, A. (2012). *E-Learning Symposium 2012.* Universität Potsdam.

Mazur, E. (1997). *Peer instruction.* Upper Saddle River: Prentice Hall.

Müller, H. J., & Krummenacher, J. (2002). Aufmerksamkeit. In *Allgemeine Psychologie* (S. 118-177). Heidelberg: Spektrum Akademischer Verlag.

- Quibeldey-Cirkel, K. (2014). *ARSnova: ein Audience Response System für Inverted-Classroom-Szenarien mit Unterstützung von Just-in-Time Teaching und Peer Instruction.*
- Roschelle, J., Penuel, W. R., & Abrahamson, L. (2004). Classroom response and communication systems: Research review and theory. *Annual Meeting of the American Educational Research Association.* San Diego.

Seel, N. M. (2003). *Psychologie des Lernens* (2 Ausg.). UTB.

- Simpson, V., & Martin, O. (23. 2 2007). Electronic voting systems for lectures then and now: A comparison of research and practice. *Australasian Journal of Educational Technology*, S. 187.
- TECFA. (01. 11 2012). *Edutech Wiki*. (Universyit of Geneva) Abgerufen am 25. 08 2014 von http://edutechwiki.unige.ch/en/Classroom\_response\_system
- Wit, E. (2003). Who wants to be… The use of a personal response system in statistics teaching. *MSOR Connections*, S. 14-20.